iFP-500 Eng Mood 0307 23USA 2003.7.25 12:37 PM 페이지1 (1,1)

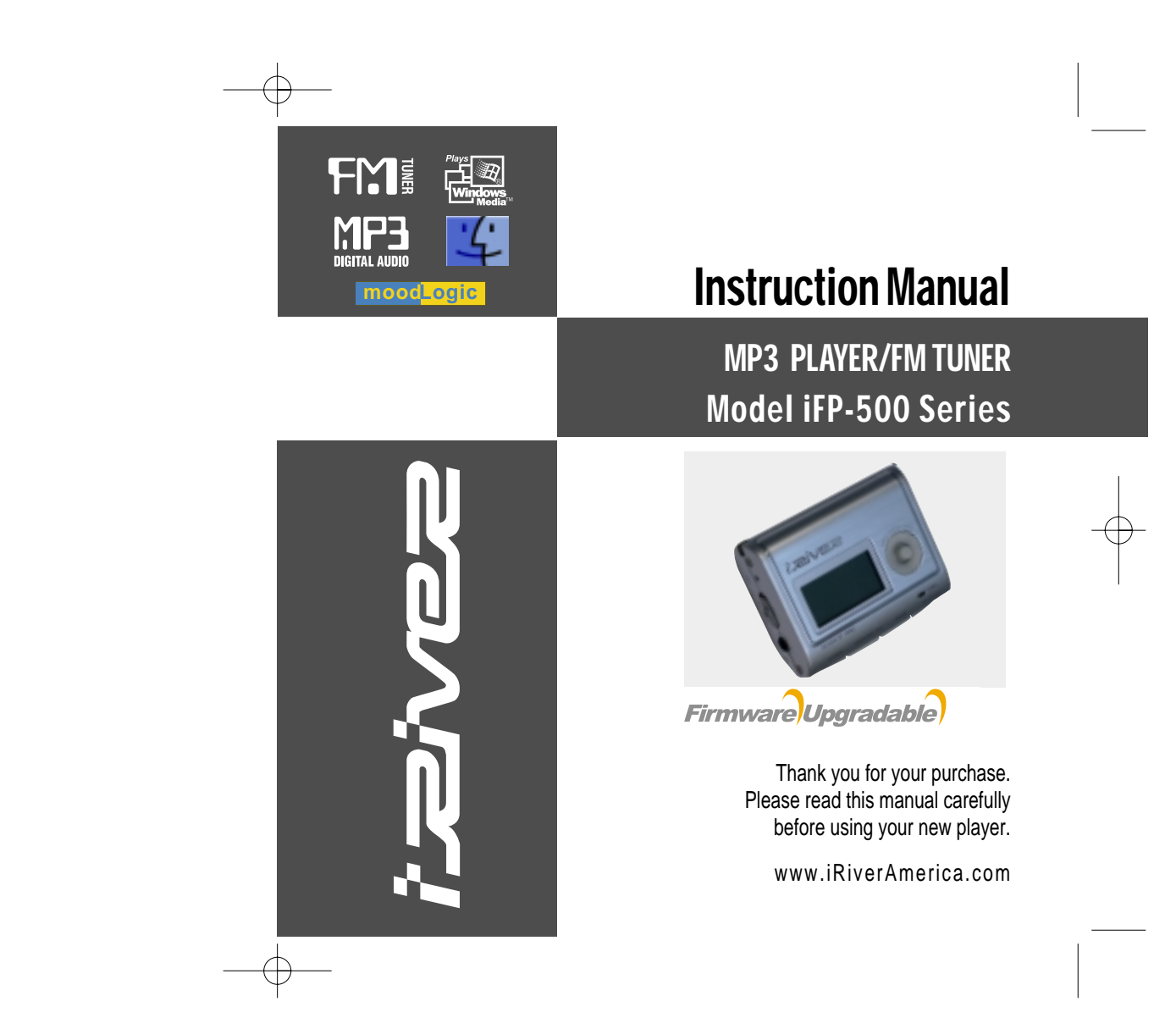

izivez

**iFP-500 Series**

www.iRiverAmerica.com

### THIS DEVICE COMPLIES WITH PART 15 OF THE FCC RULES. OPERATION IS SUBJECT TO THE FOLLOWING TWO CONDITIONS: (1) THIS DEVICES MAY NOT CAUSE HARMFUL INTERFERENCE, AND (2) THISDEVICE MUST ACCEPT ANY INTERFERENCE, RECEIVED, INCLUDING INTERFERENCE THAT MAY CAUSE UNDESIRED OPERATION.

**Note** : This equipment has been tested and found to comply with the limits for <sup>a</sup> Class B digital device, pursuant to part 15 of the FCC Rules. These limits are designed to provide reasonable protection against harmful interference in a residential installation.

This equipment generates, uses and can radiate radio frequency energy and, if not installed and used in accordance with the instructions, may cause harmful interference to radio communications. However, there is no guarantee that interference will not occur in <sup>a</sup> particular installation. If this equipment does cause harmful interference to radio or television reception, which can be determined by turning the equipment off and on, the user is encouraged to try to correct the interference by one or more of the following measures :

- Reorient or relocate the receiving antenna.

- Increase the separation between the equipment and receiver.
- Connect the equipment into an outlet on <sup>a</sup> circuit different from that to which the receiver is connected.
- Consult the dealer or an experienced radio/TV technician for help.

**NOTE**: THE MANUFACTURER IS NOT RESPONSIBLE FOR ANY RADIO OR TV INTERFERENCE CAUSED BY UNAUTHORIZED MODIFICATIONSTO THISEQUIPMENT. SUCH MODIFICATIONS COULD VOID THE USER'S AUTHORITY TO OPERATE THE EQUIPMENT.

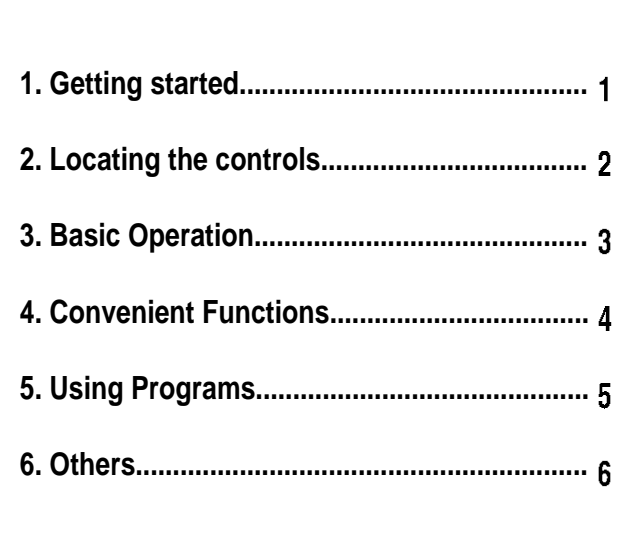

# **1. GETTING STARTED**

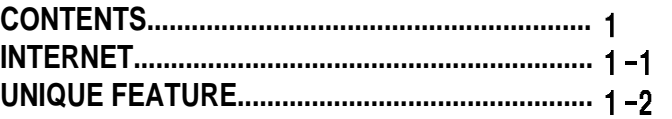

**CONTENTS/GETTINGSTARTED** 

⊕

## URL : www.iRiverAmerica.com

- Find information on our company, products, and customer and technical support.
- Update your player with firmware downloads. Firmware upgrades offer support for new CODECS and deliver new product features.
- Consult the product FAQ.
- Register your iRiver product online so that our Customer Service is able to provide support as efficiently as possible.
- All contents contained in this manual subject to change without notice to improve ability of this player or according to changing of specification.

iRiver Limited does not assume any responsibility for errors or omissions in this document or make any commitment to update the information contained herein.

iRiver is <sup>a</sup> registered trademark of iRiver Limited in the Republic of Korea and /or other countries and is used under license. Microsoft Windows Media and the Vindows Logo are trademarks or registered trademarks of Microsoft<br>Corporation in the United States and /or other countries.<br>All other brand and product names are trademarks of their respective<br>companies or organization. Al

1999-2003 iRiver Limited. All rights reserved.

- **User Interface Design**
- **Multi-Codec Player** : Supports MP3, WMA, ASF formats.
- **Firmware Upgrade** : Provides the latest updated features via firmware upgrade.
- **Graphic LCD supporting Multiple Languages** : iFP-500 Series comes with graphic LCD which can support multiple languages (39 languages).

### **FM Function**

- You can easily listen to FM stations and set your favorite stations by using Auto Preset and Frequency Memory functions.
- **6 Preset EQ :** Normal, Rock, Jazz, Classic, U Bass, Metal
- **Xtreme EQ Xtreme 3D** Post DSP 채용으로 강력해진 사용자 설정 Equalizer 5 개 대역의 미세조정으로<br>취향에 따라 풍부한 저음 등 다양한 음향효과록 얻음 수 있습니다. Xtreme 3D
- **GUI (Graphic User Interface) Menu System**
- **Easy Navigation** The simple navigation makes it easy to find any song.
- Supports 8 levels of subfolders, 500 folders total and up to 1500 files at **one time.**
- **Create your own playlists.**
- **MP3 Direct Encoding (not supported on iFP-340):** 11.025KHz ~44.1KHz, 8Kbps <sup>~</sup> 320Kbps
- **Record FM Radio, Voice, or line-in from another device** Voice record level is automatically controlled by AGC function.
- **Convenient neck strap.**
- **Built-in Rechageable battery and Charge by connecting USB**

# 2. Locating the Controls

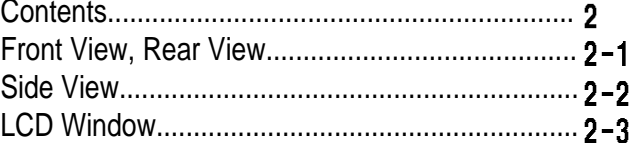

⊕

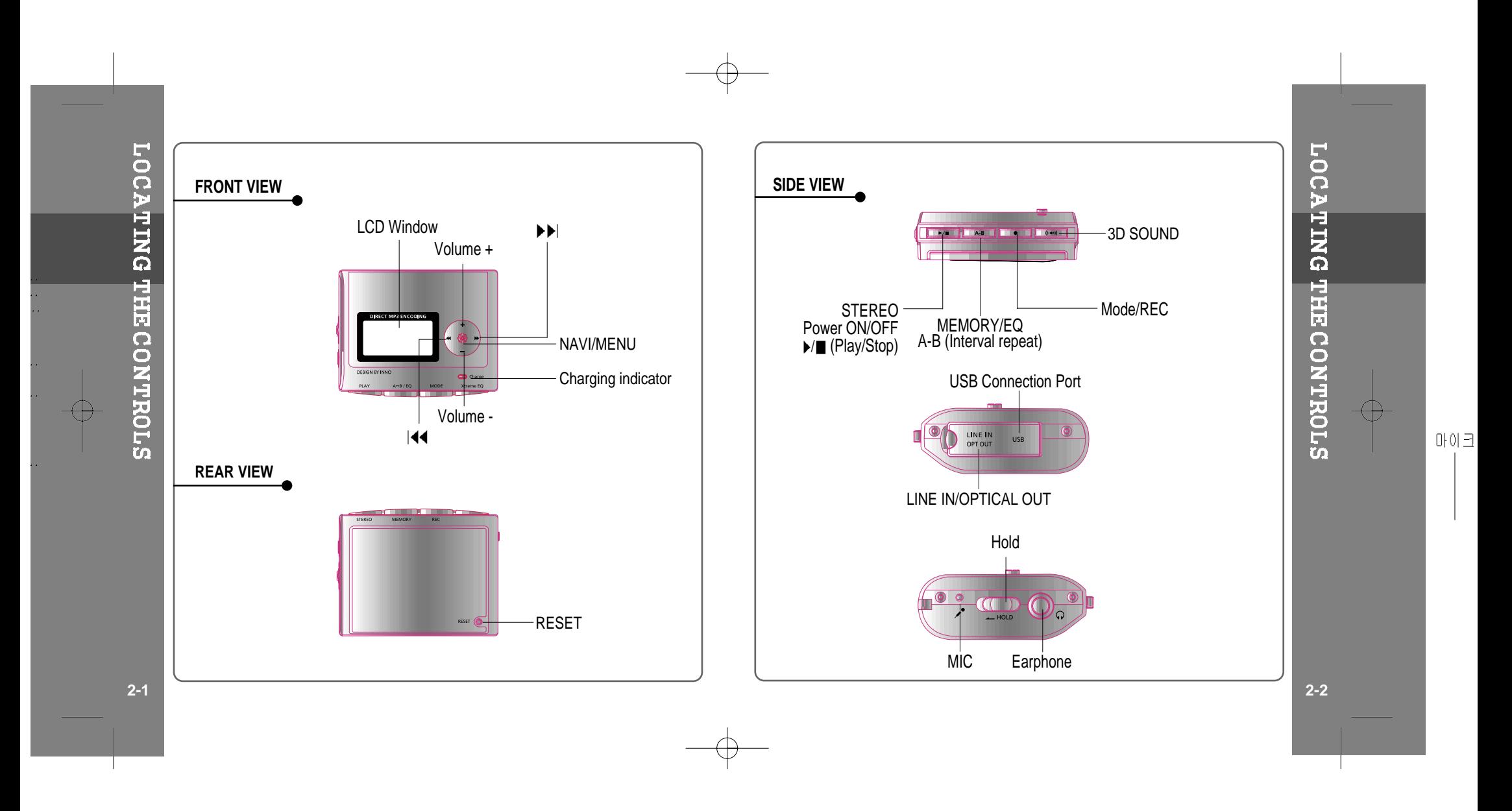

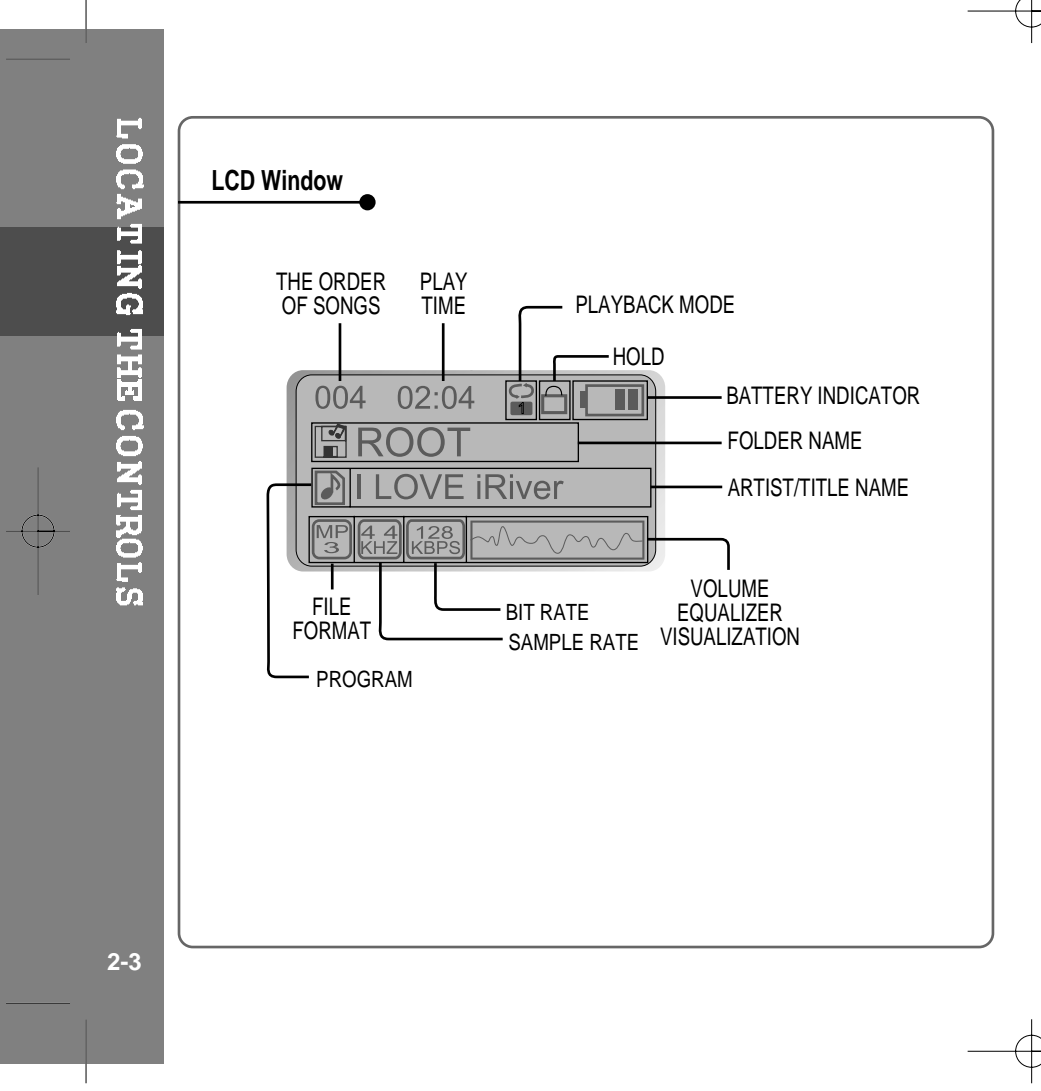

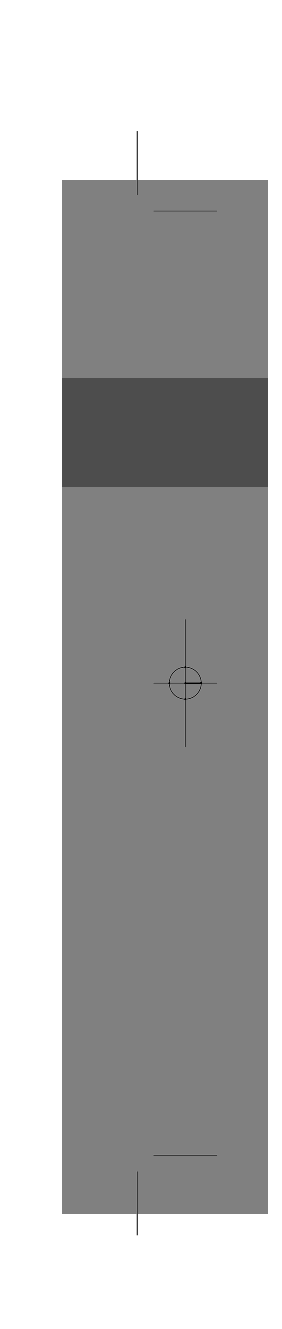

# **3. Basic Operation**

 $\oplus$ 

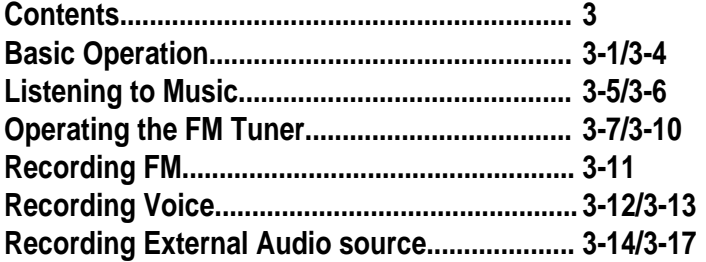

CONTENTS / BASIC OPERATION

 $\oplus$ 

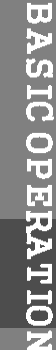

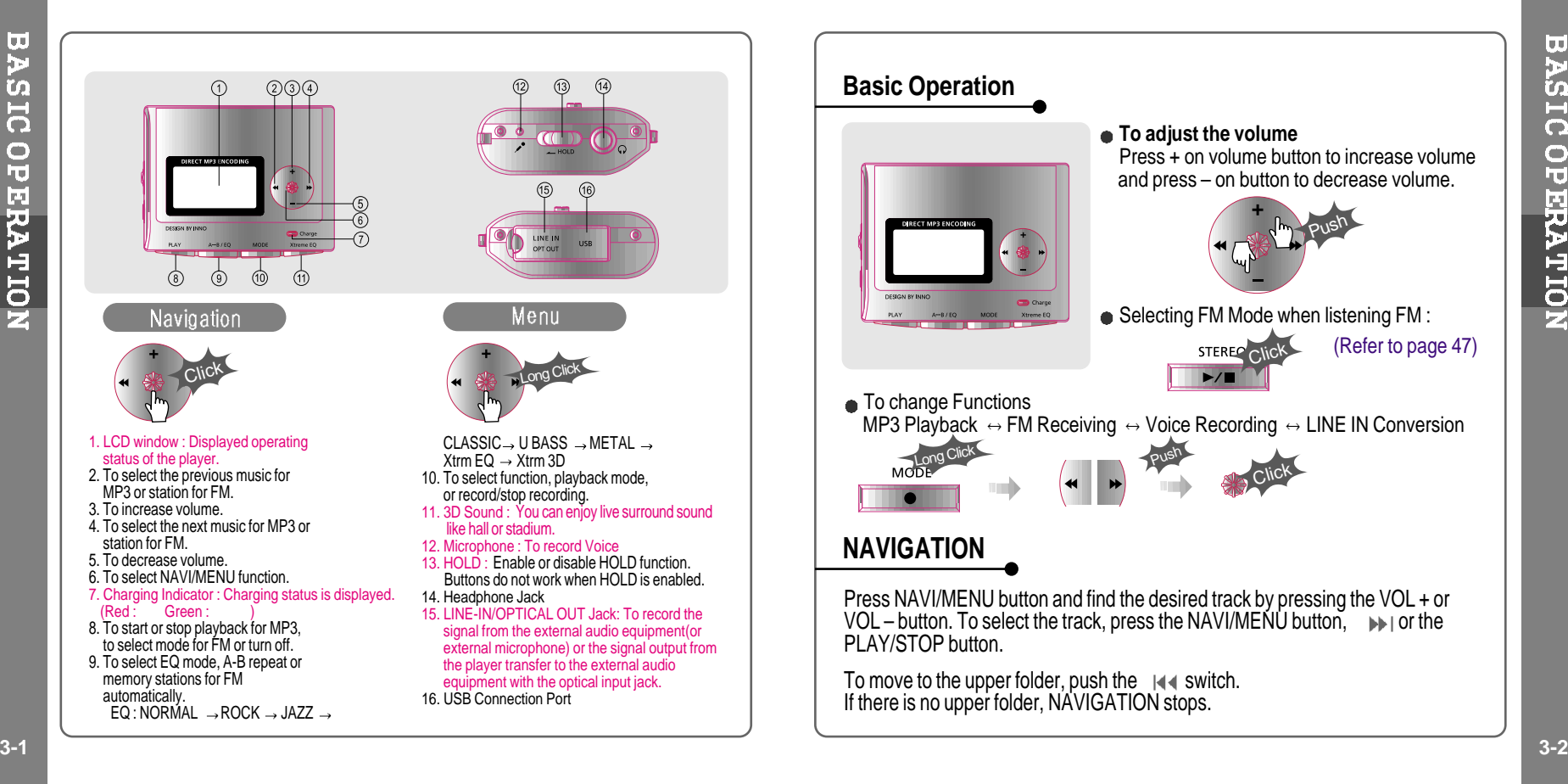

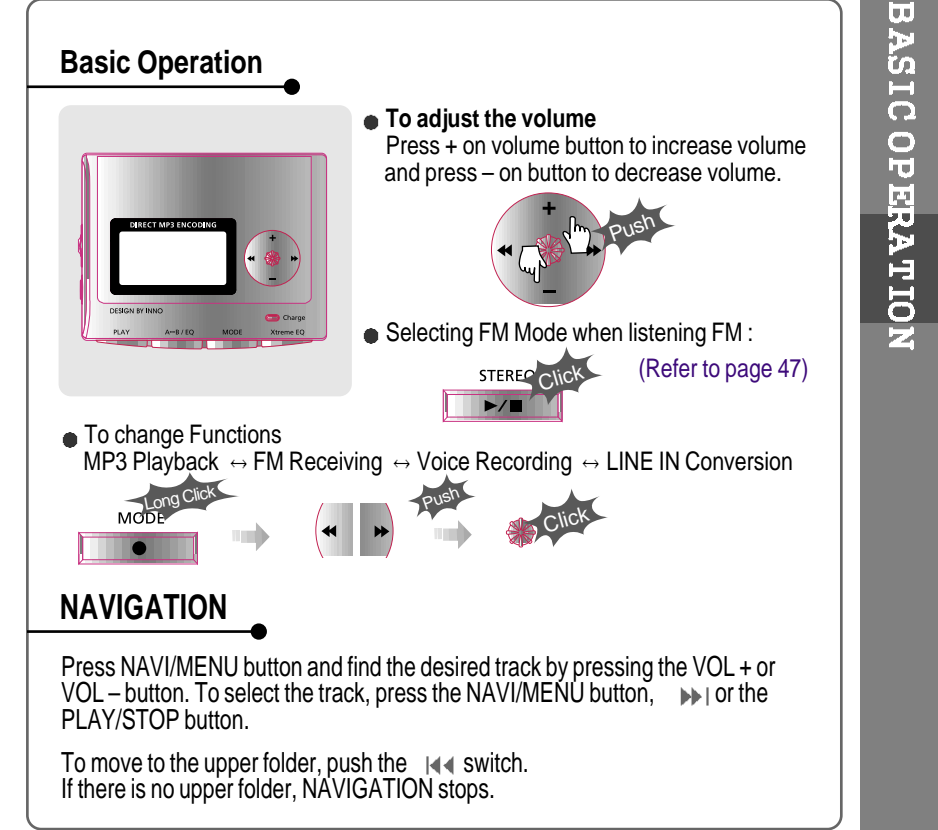

# **MENU**

A long press of the **NAVI/MENU** button will enter the menu system.

 $(i)$  Scrolling between menus : Press  $|44$  and  $|11|$ .

Exit : Push the **VOL -** switch down or hold down the **NAVI/MENU** button.

 $\overline{\textcircled{3}}$  Select Function: Press the **NAVI/MENU** button.

# **MODE**

While an MP3 file is playing or the player is in stop mode, press MODE/REC to activate selected modes, such as Repeat or Shuffle.

Press and hold the MODE/REC button: You can select MP3 or FM, Voice or Line-in recording functions (Play mode is automatically activated when MP3 is selected).

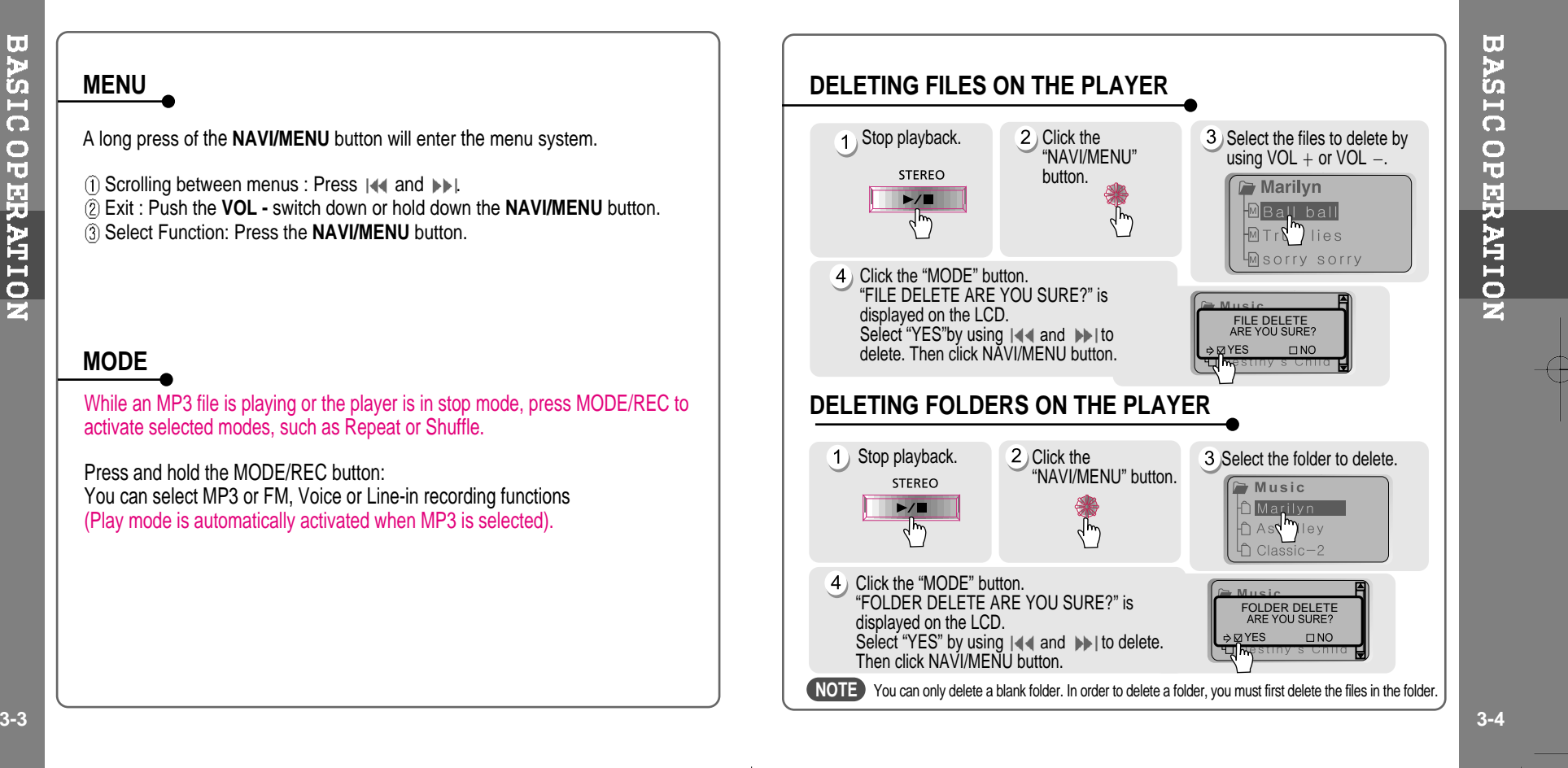

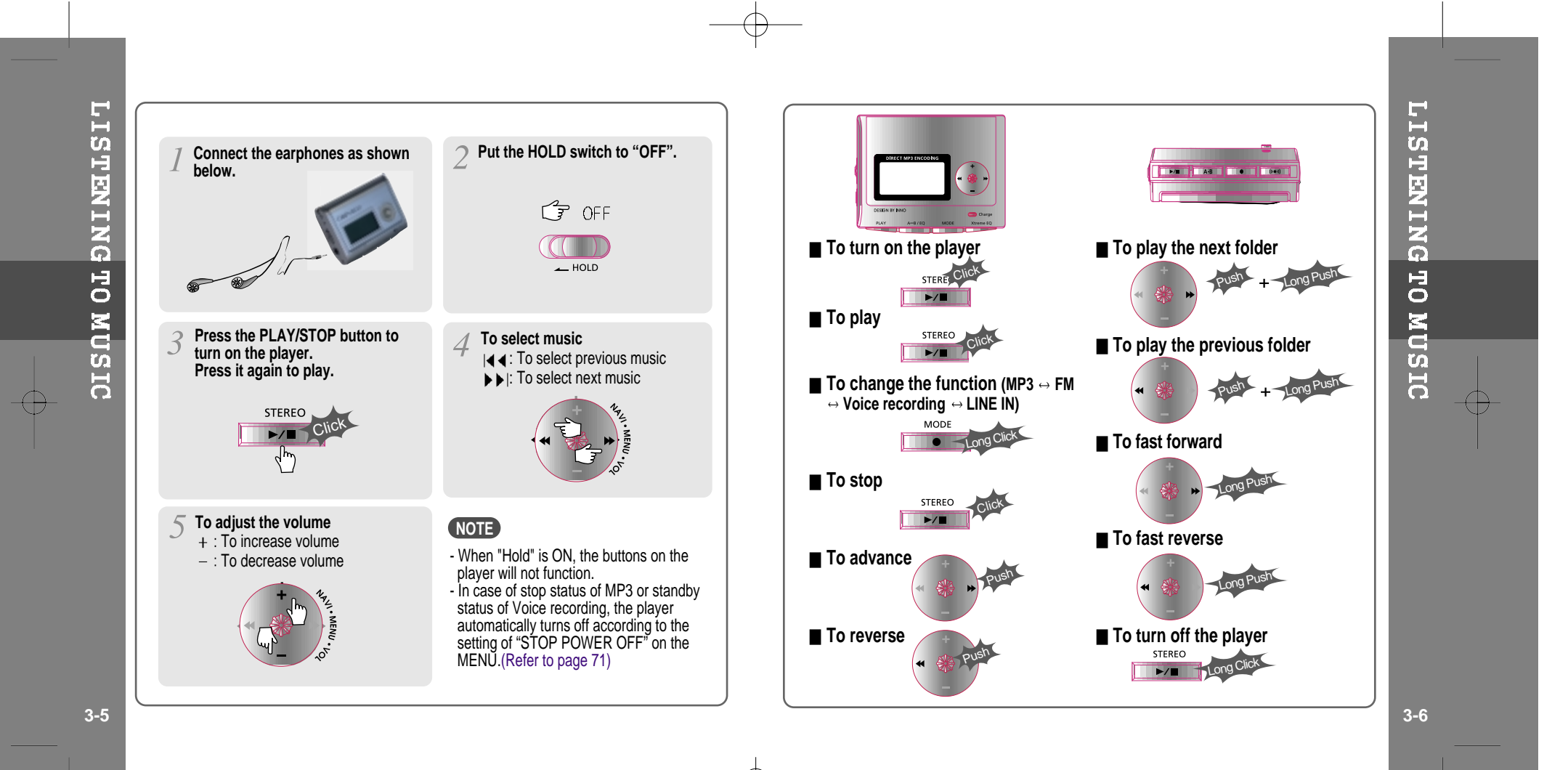

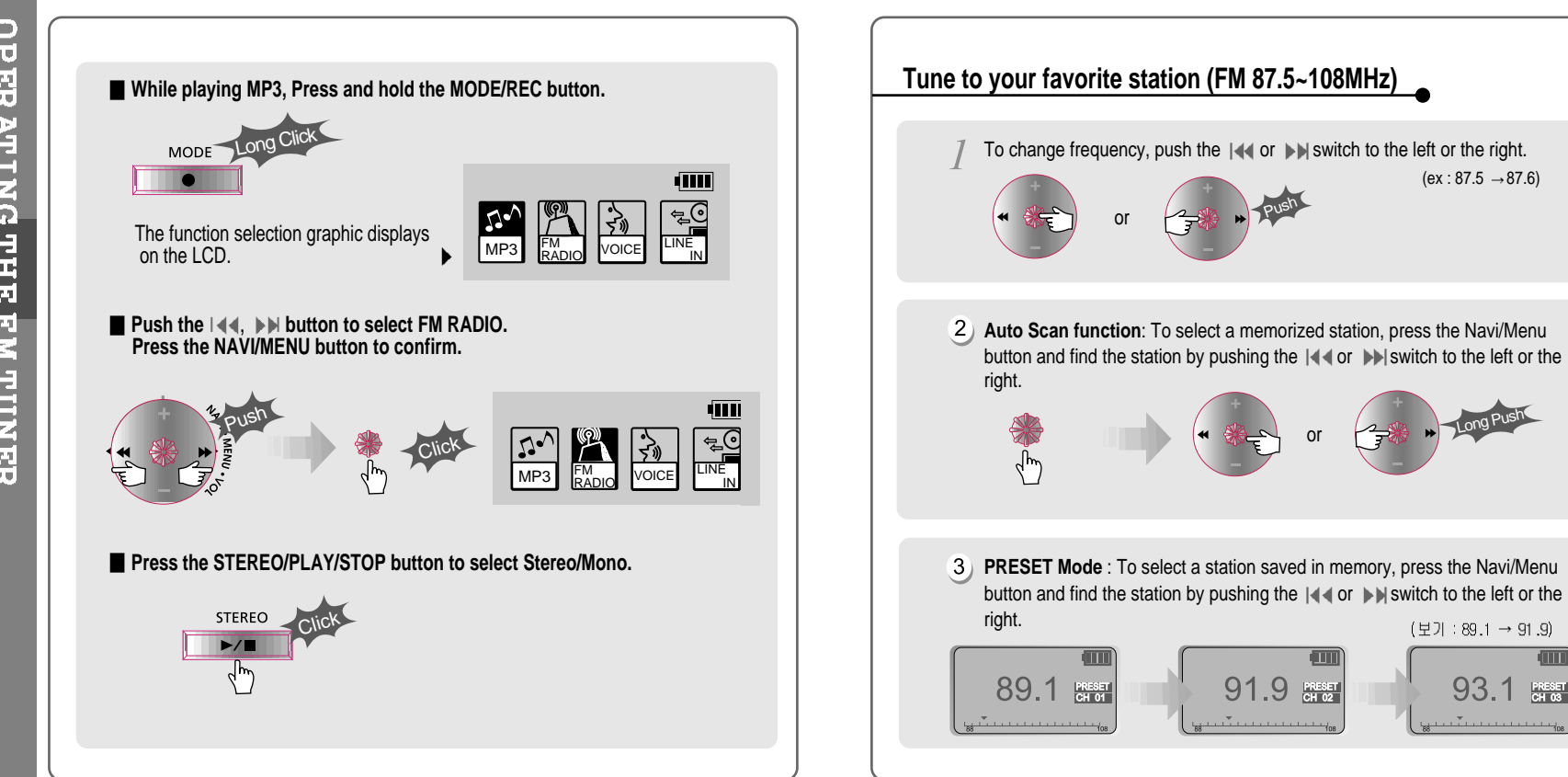

**OPERATING THE FM TUNER** 

 $(ex : 87.5 \rightarrow 87.6)$ 

(보기:89.1→91.9)

93.1

 $PRESET$ <br>CH 03

**3-7 3-8**

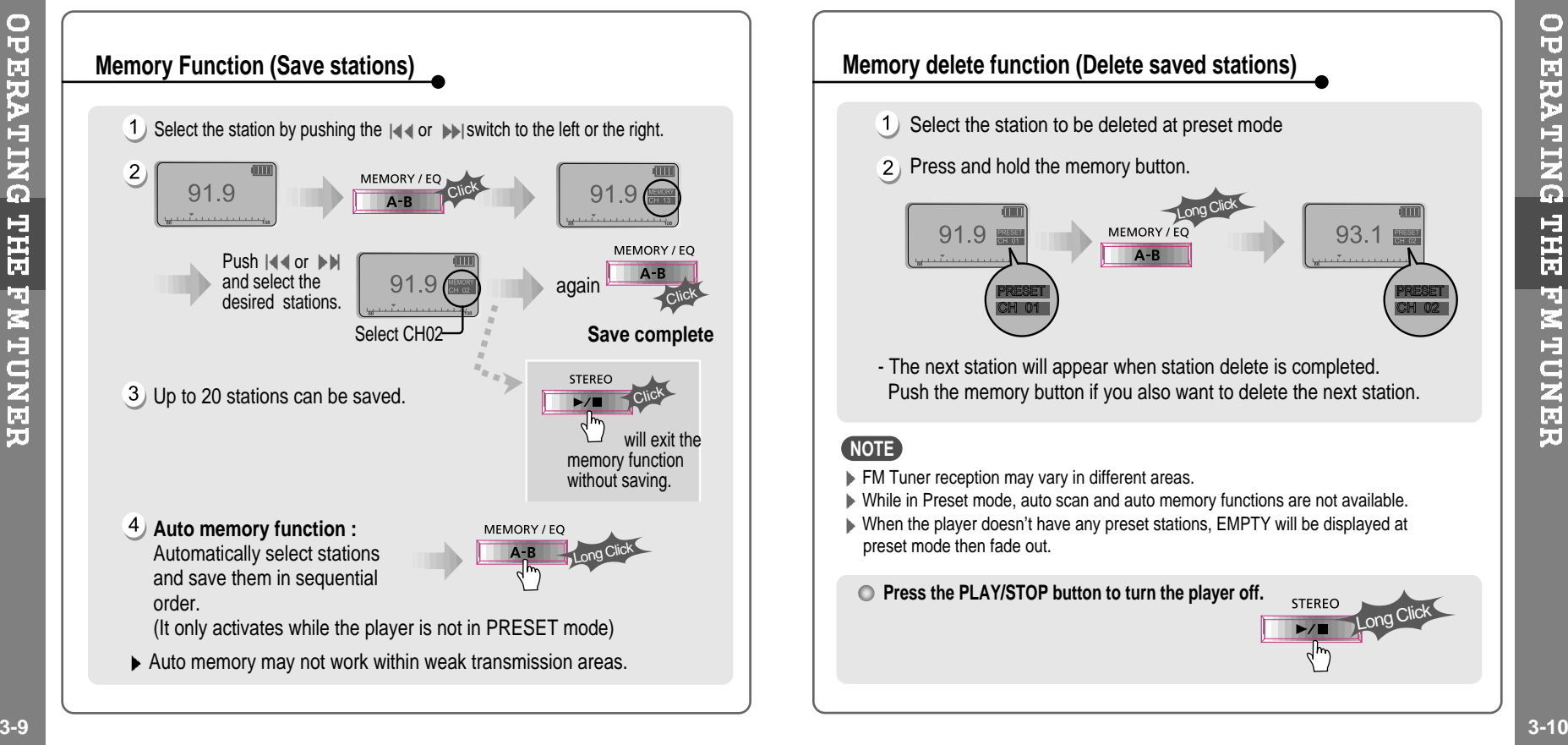

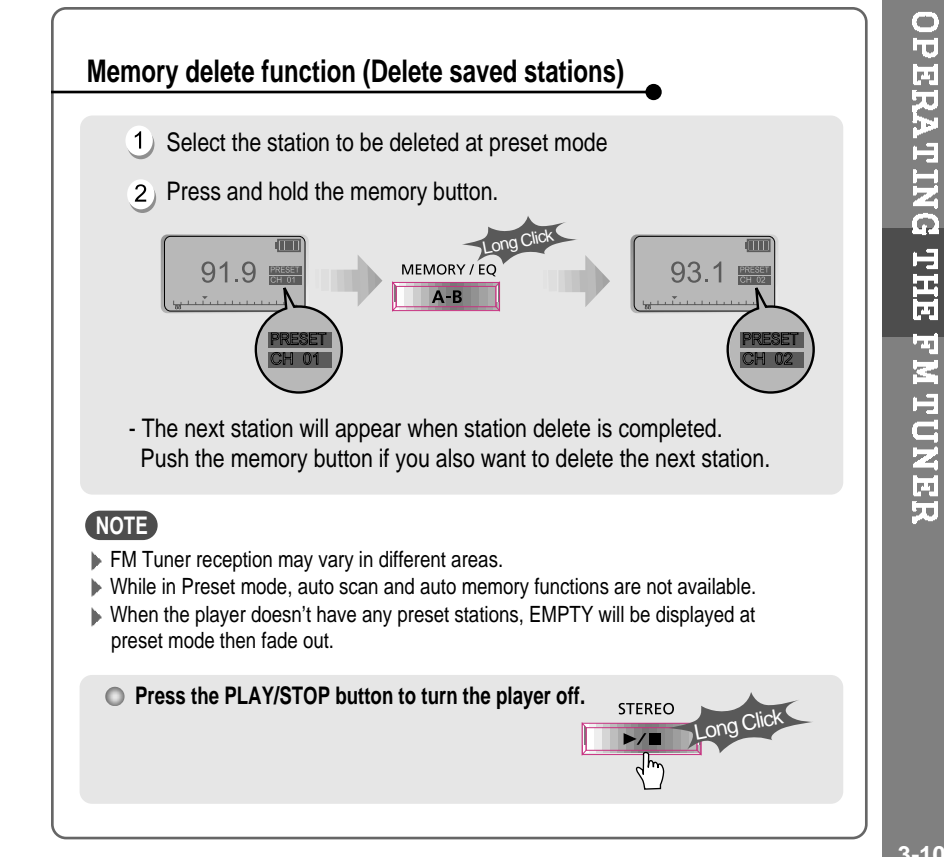

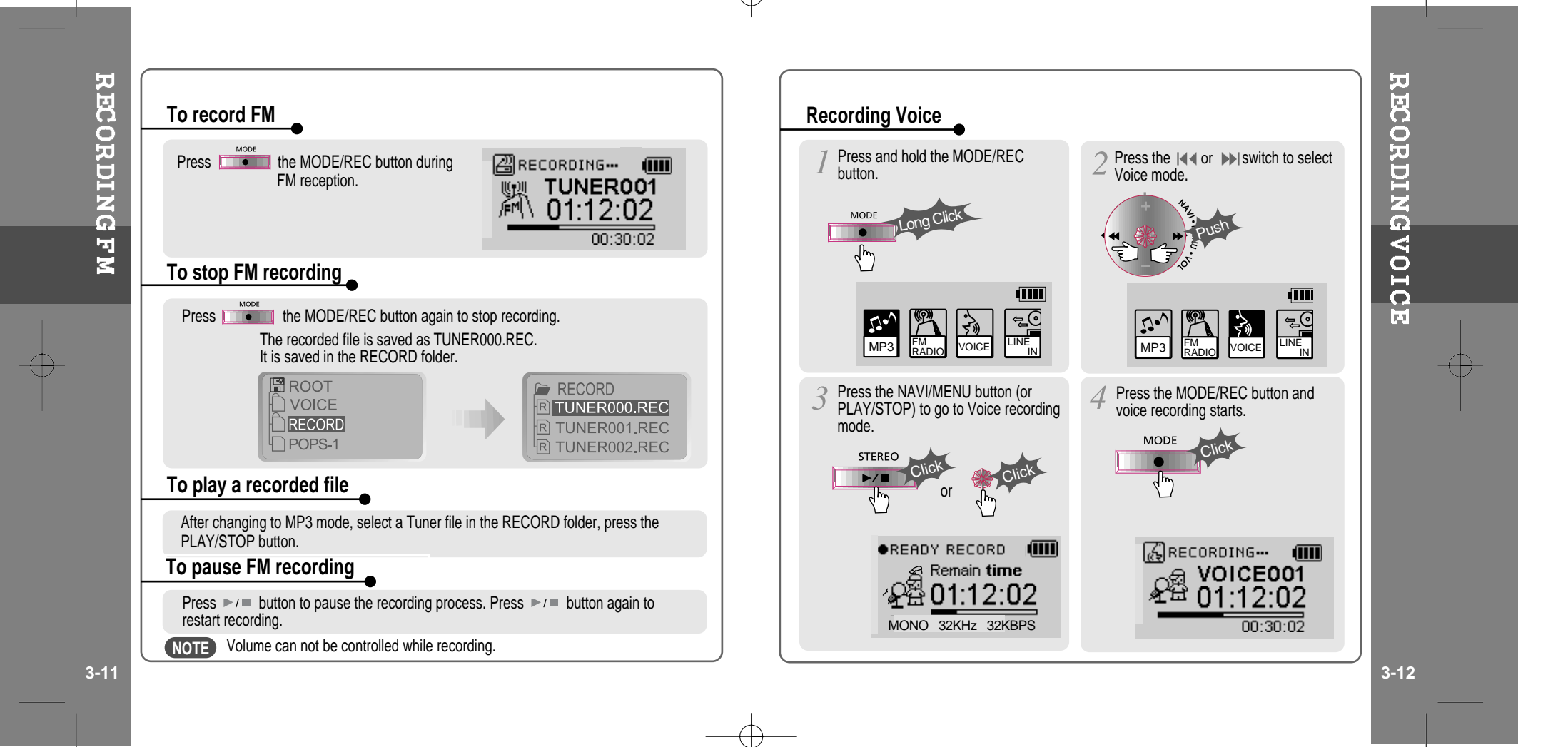

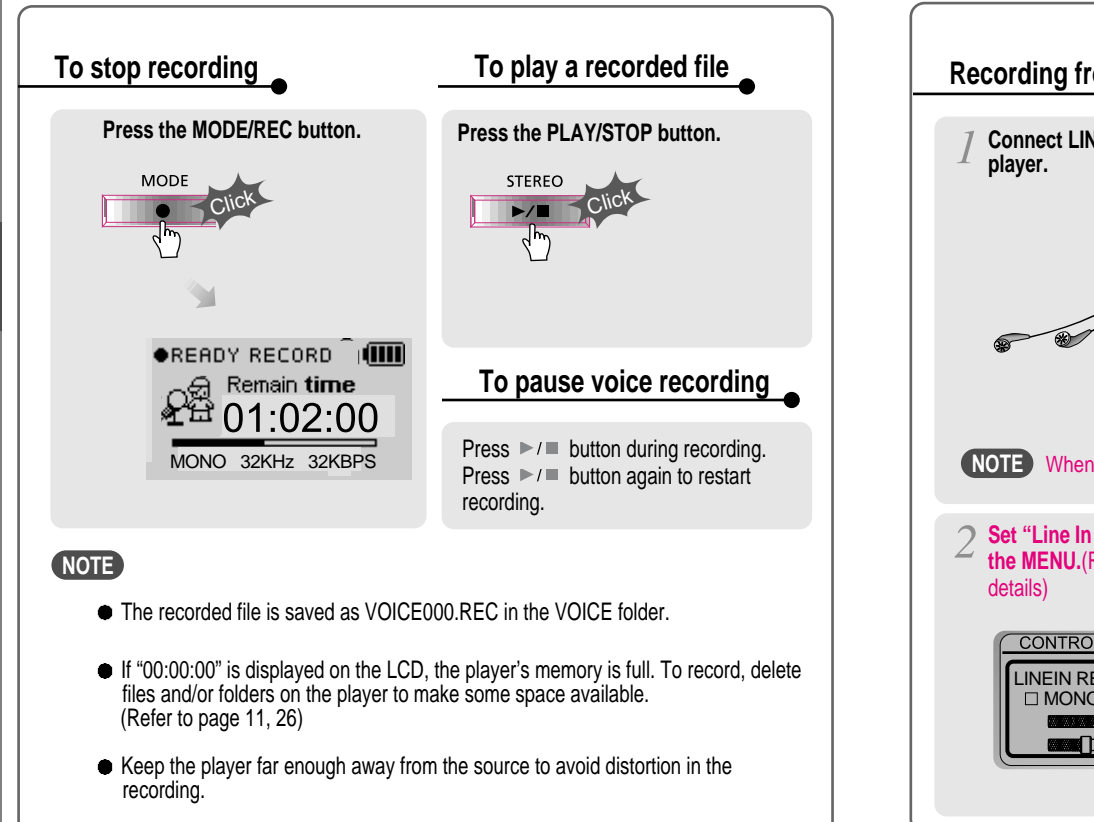

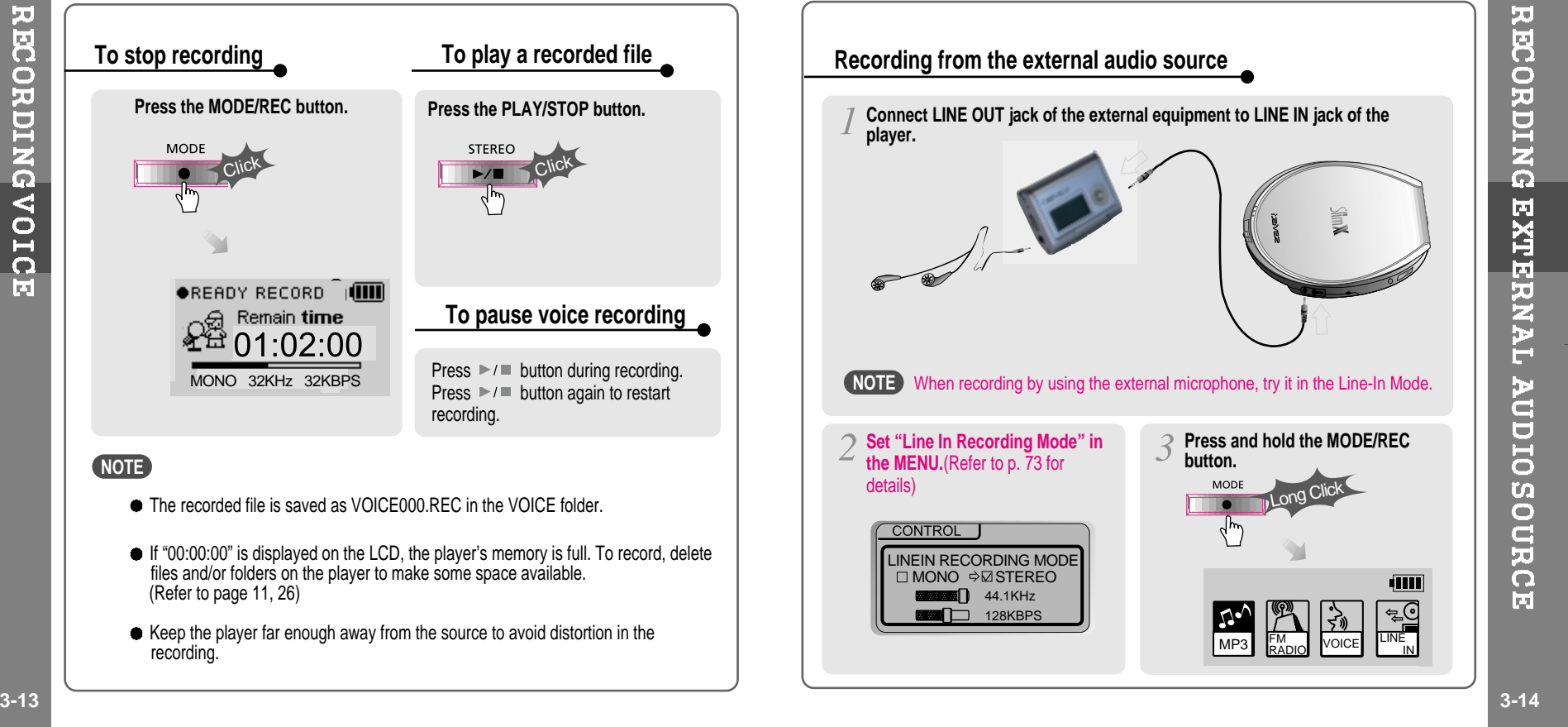

Œ

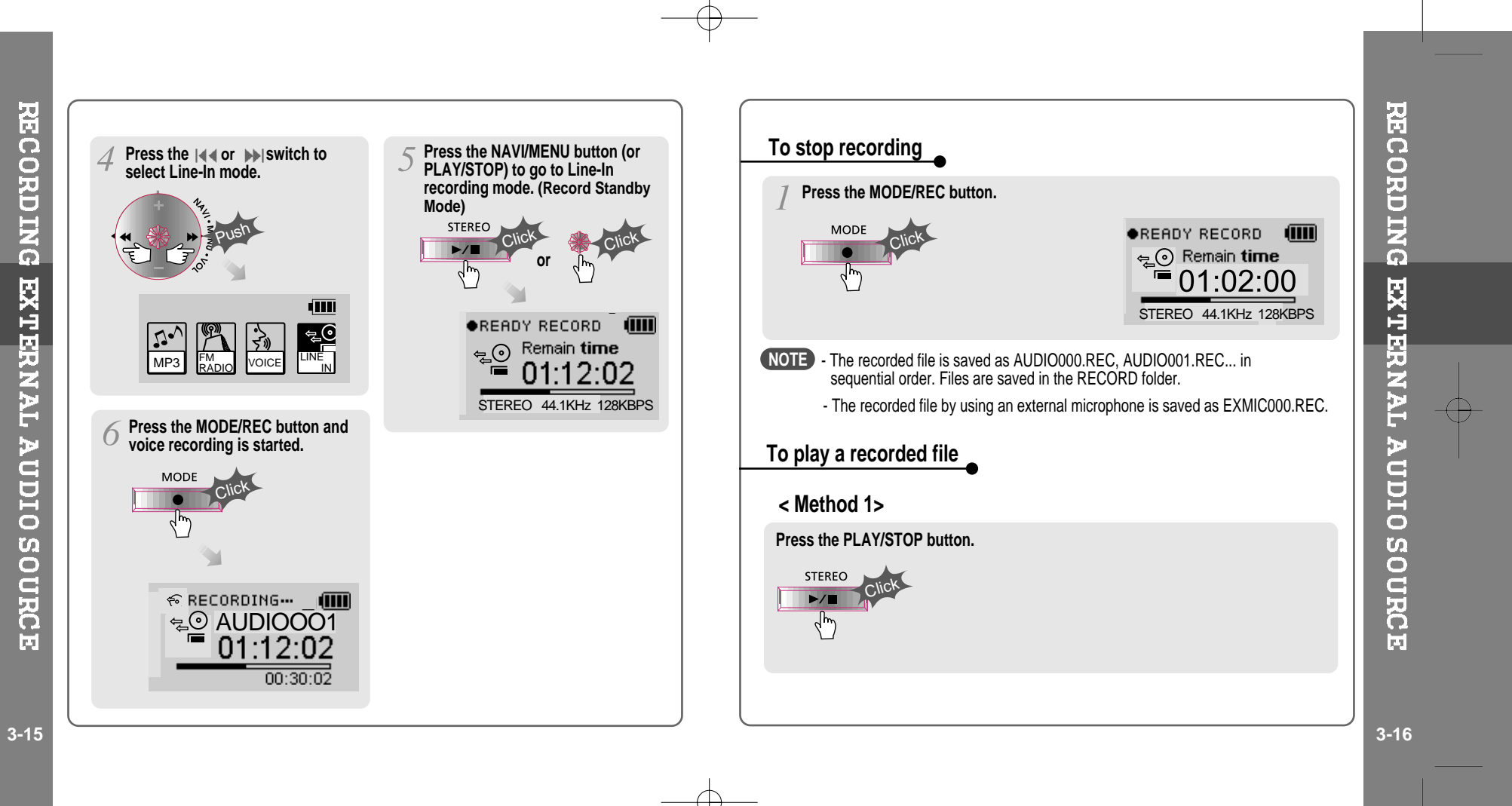

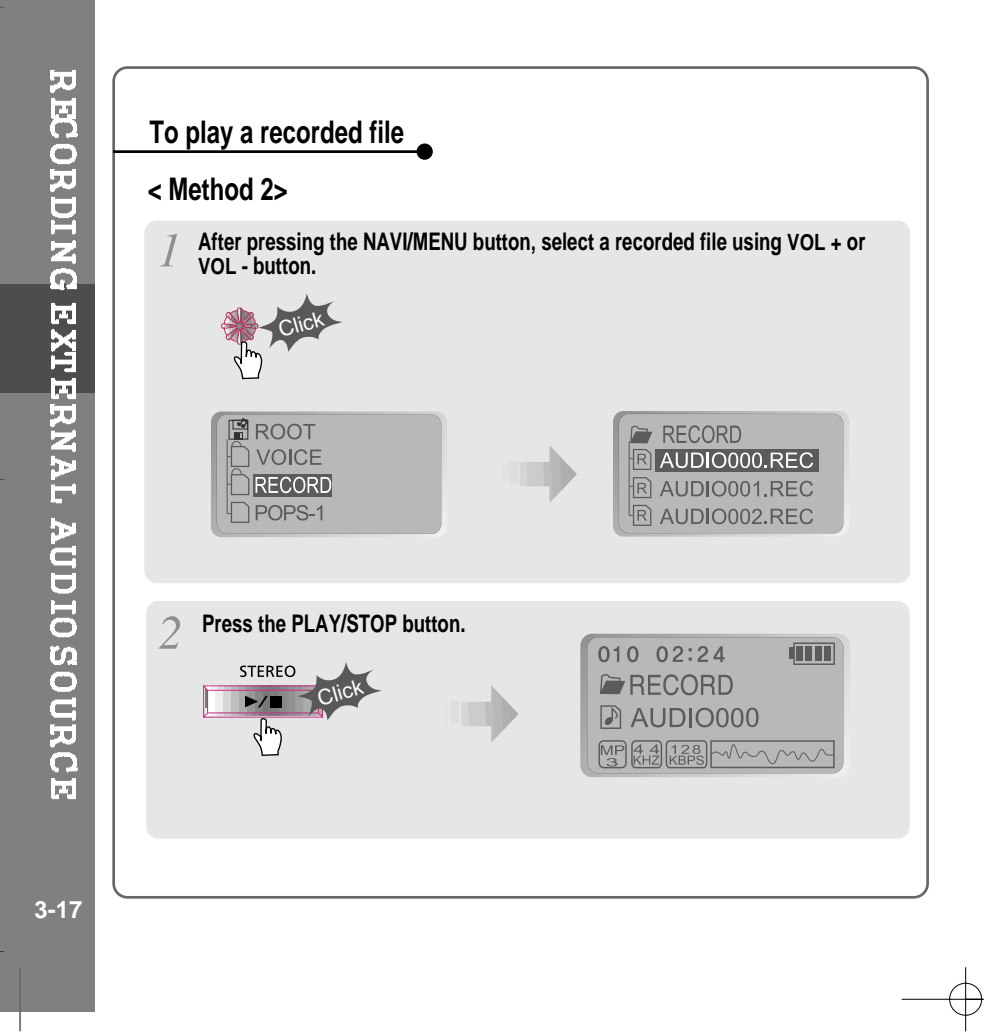

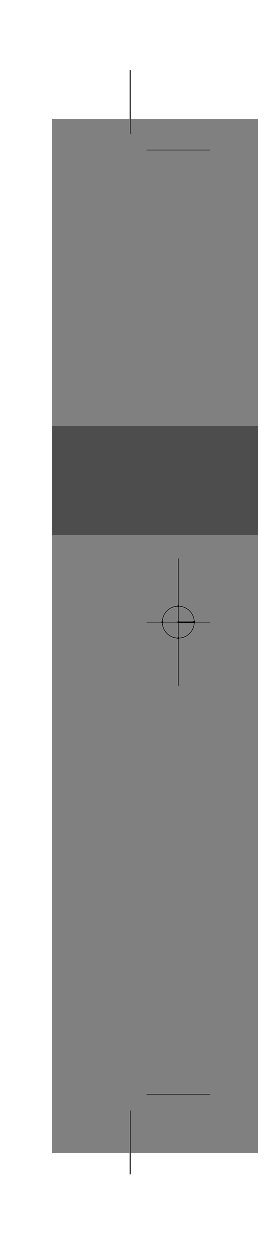

 $\mathbf{L}$ 

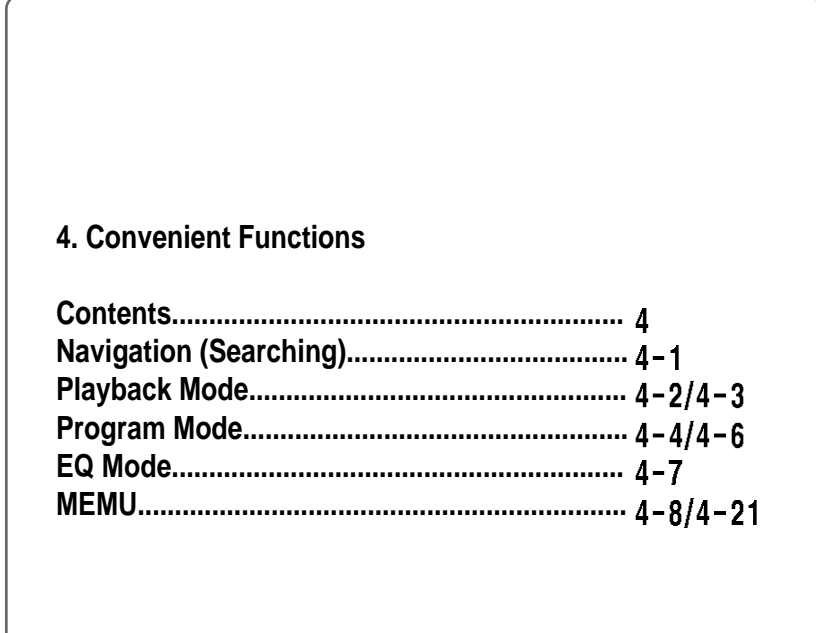

 $\oplus$ 

CONTENTS/CONVENIENT FUNCTIONS

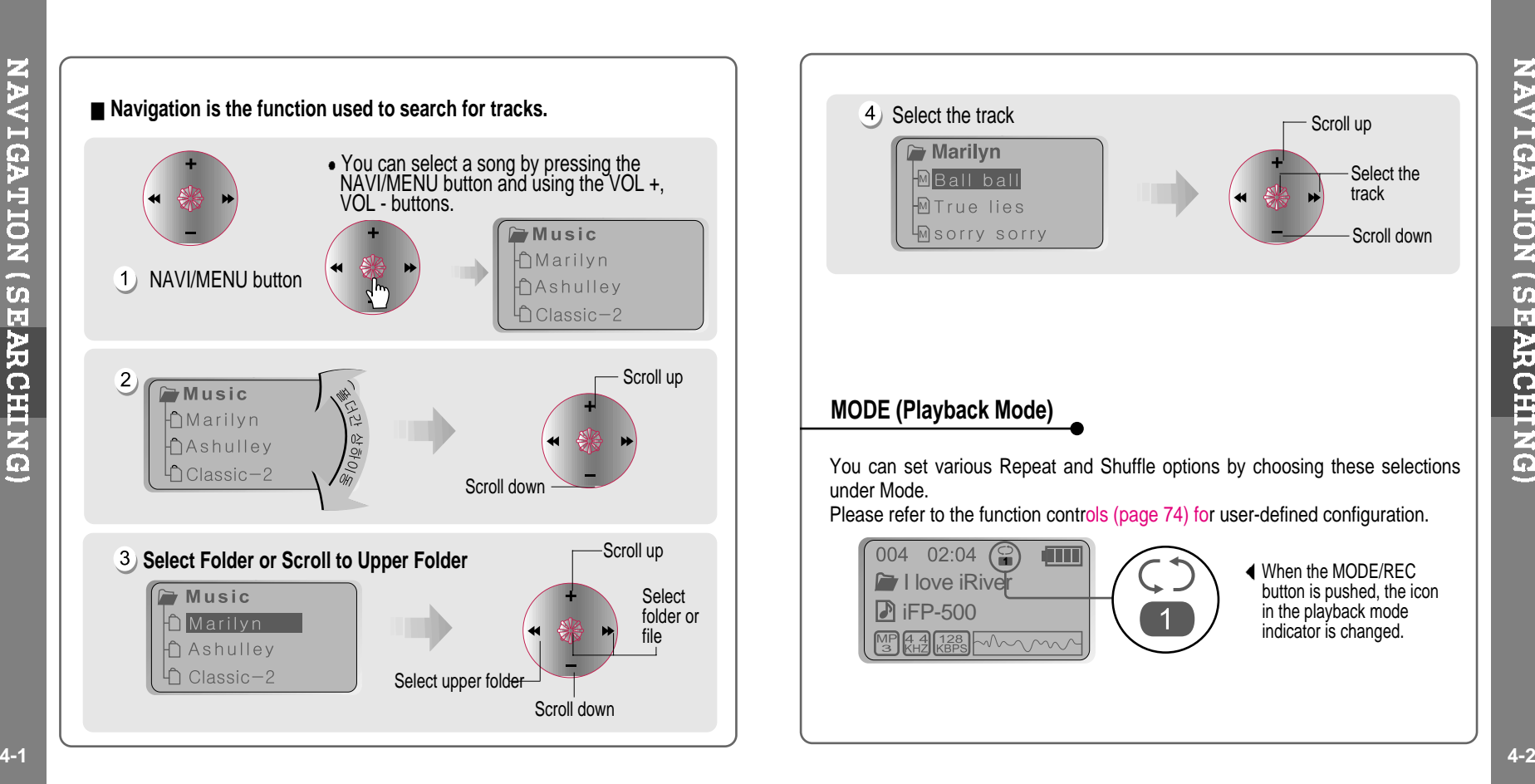

**NAVIGATION (SEARCHING)** 

NAVIGATION (SE

**ARCHING)** 

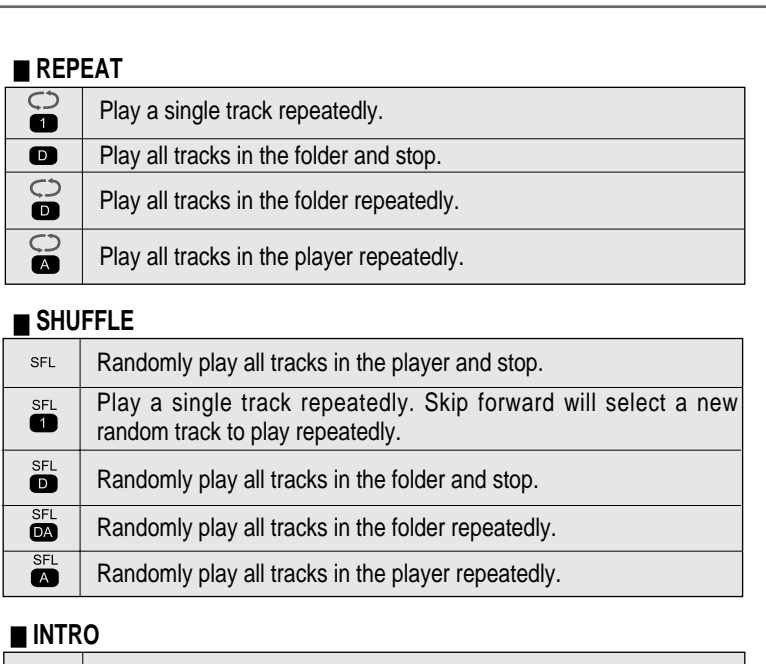

**INTRO**: Plays the beginning 10 seconds of each track in sequential order.  $\bullet$ **INTRO HIGHLIGHT**: Plays 10 seconds from 1 minute into each track in sequential order. You can set this function in the MENU function.

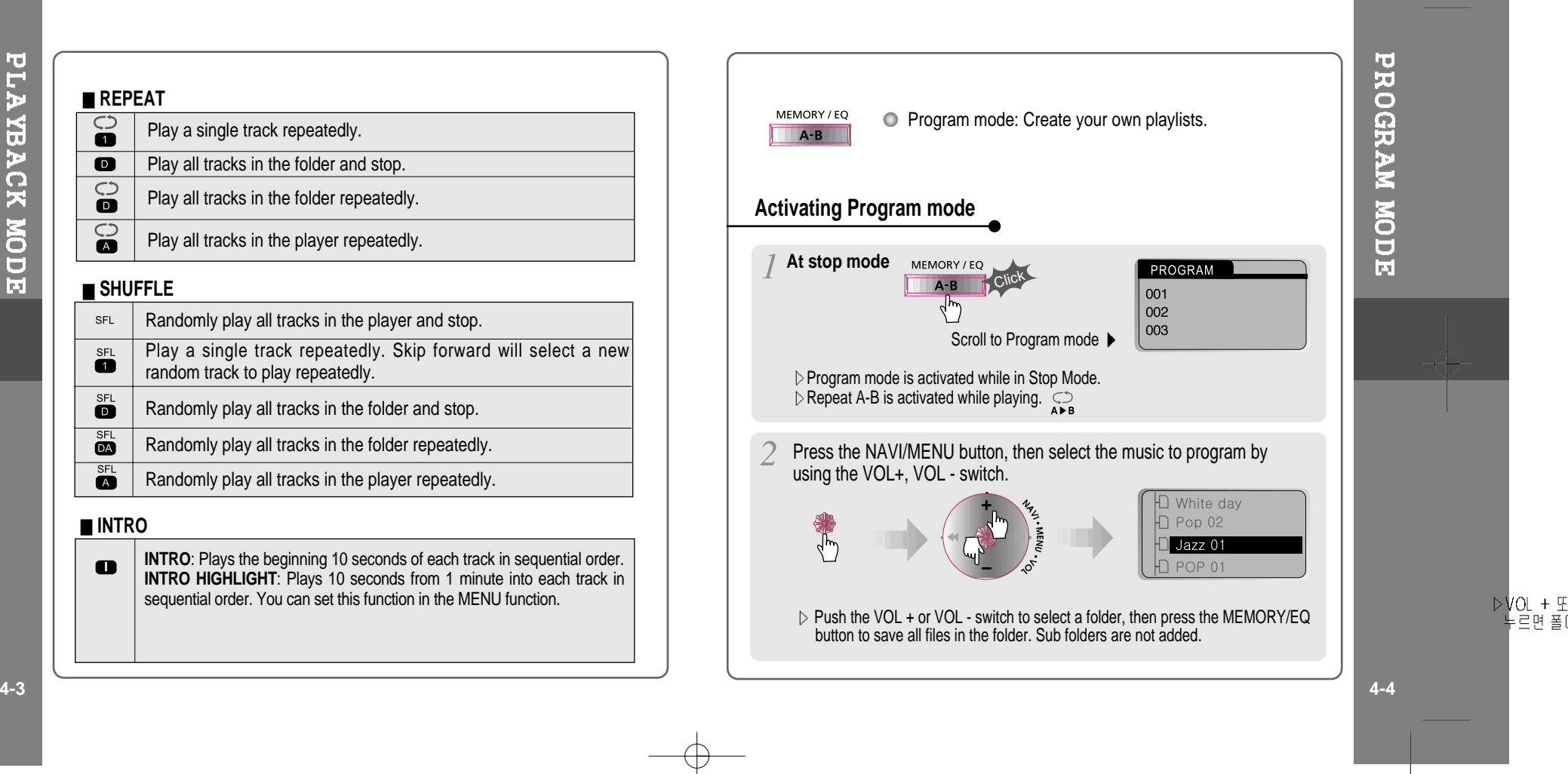

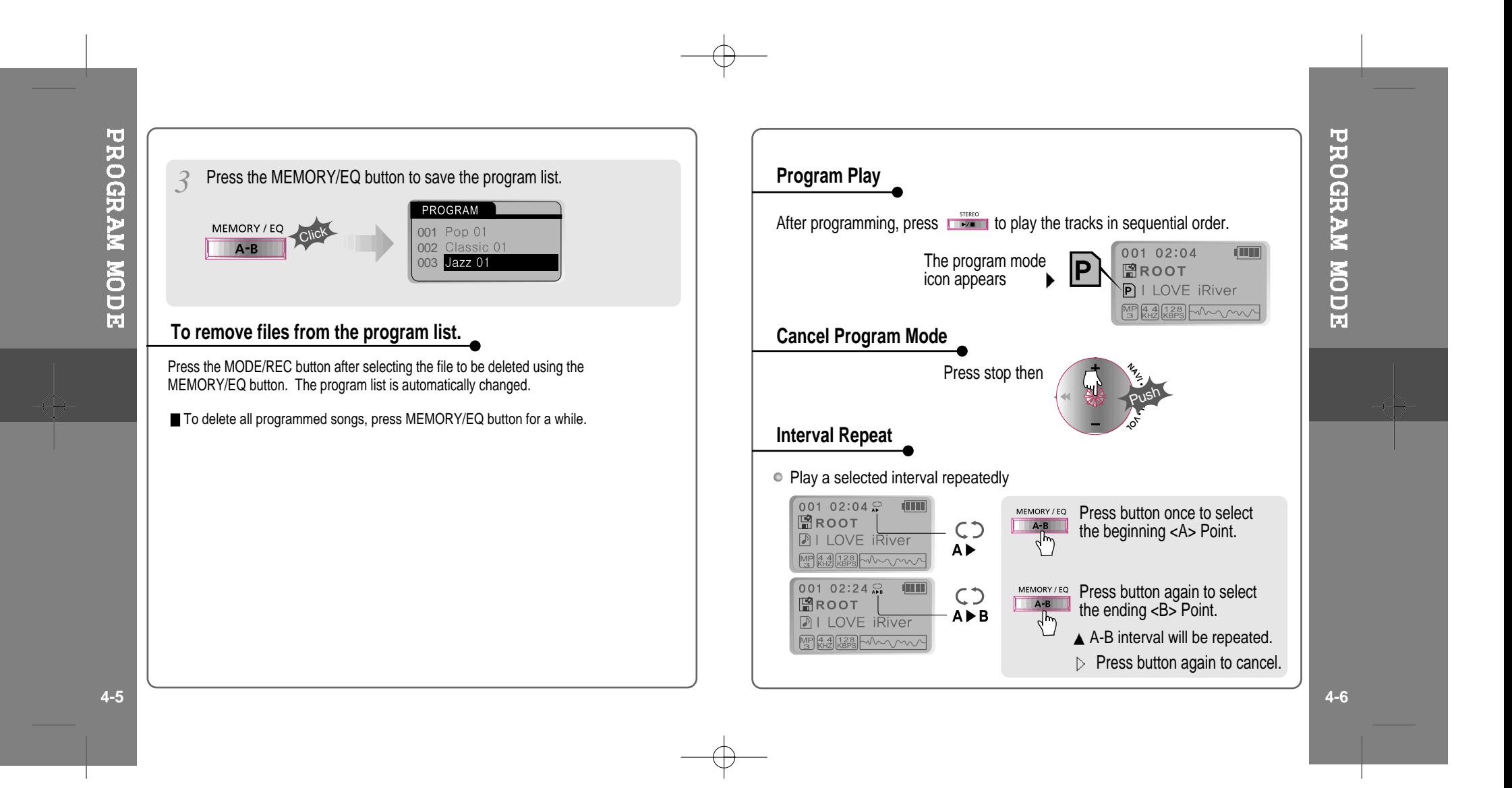

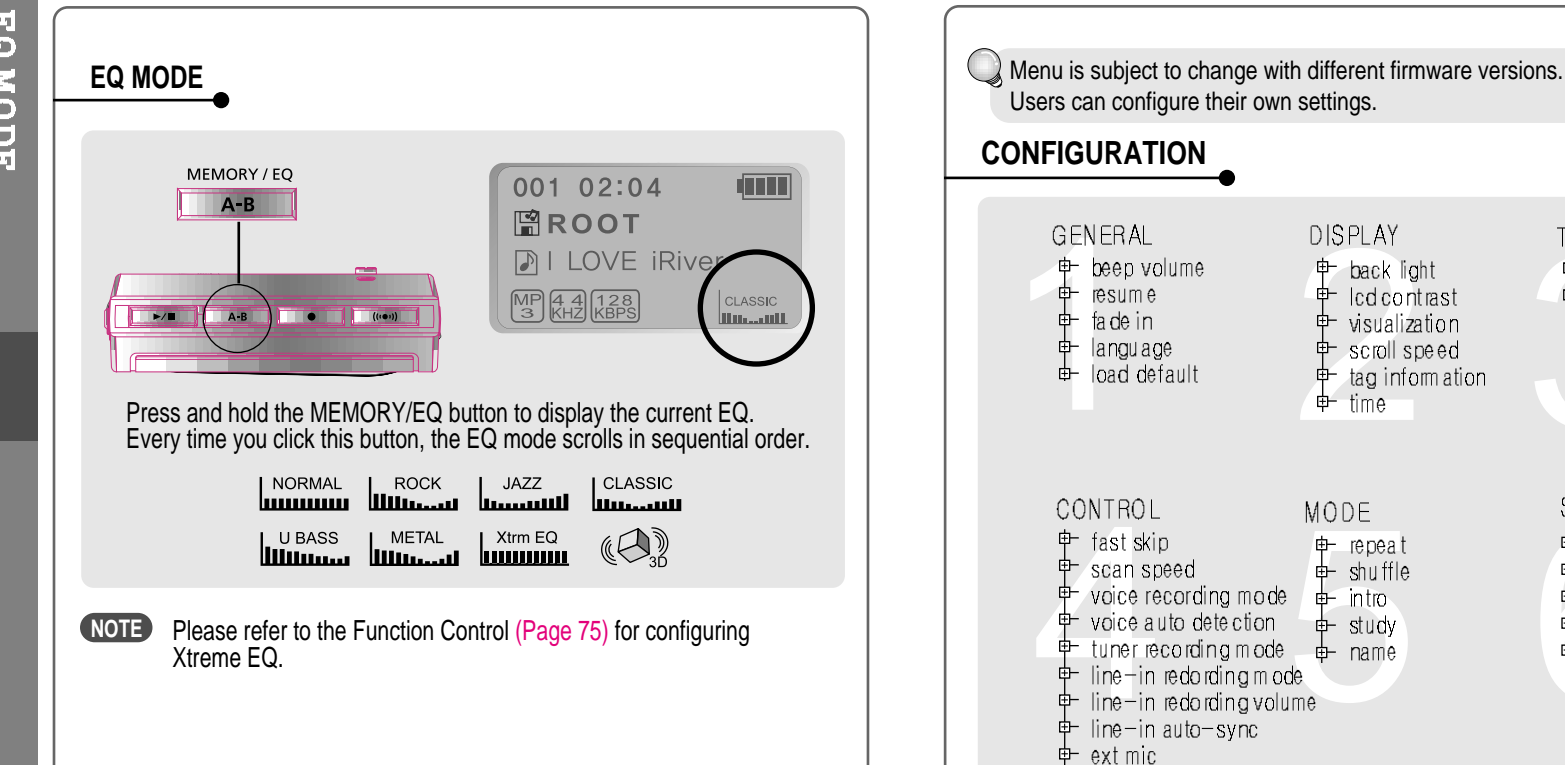

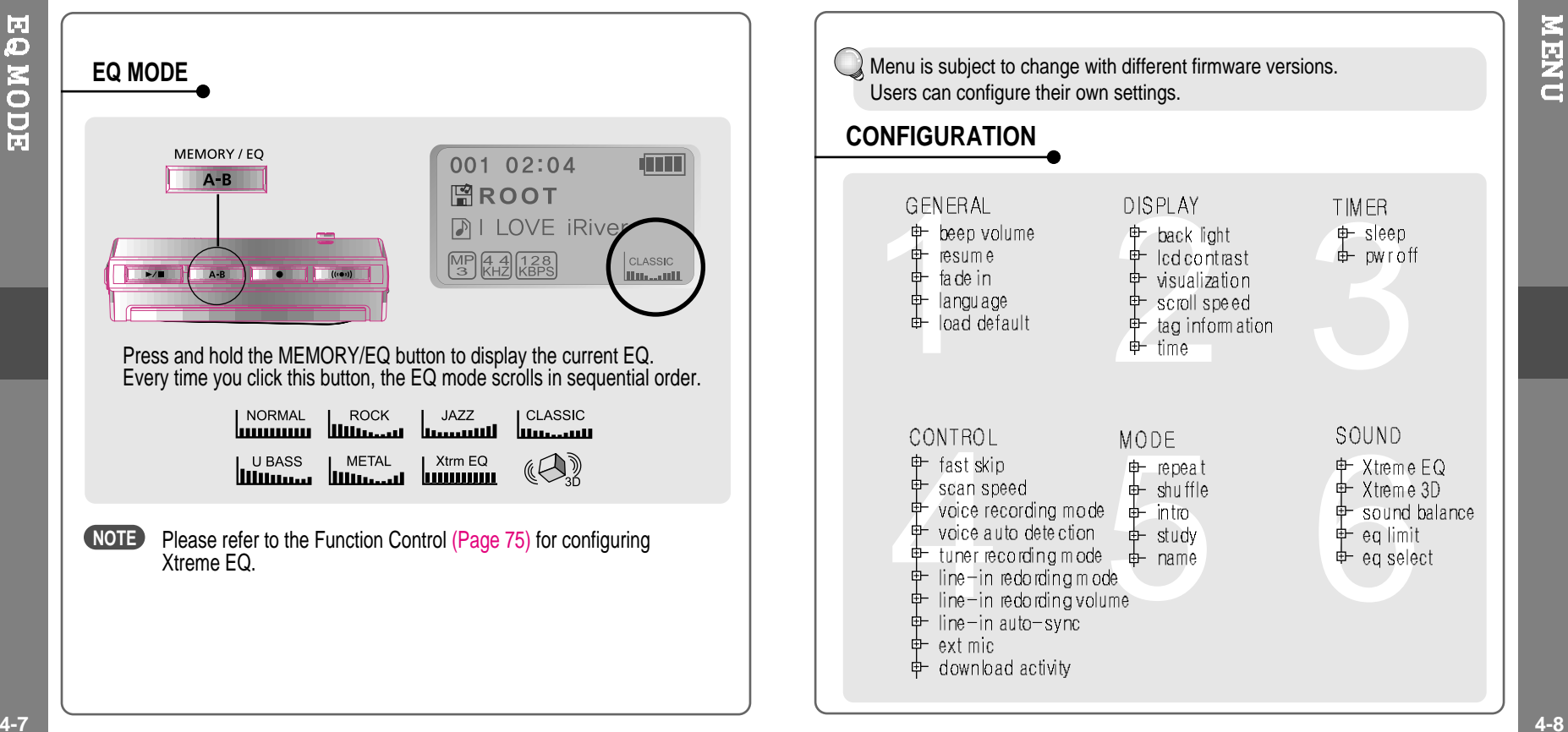

**EQMODE** 

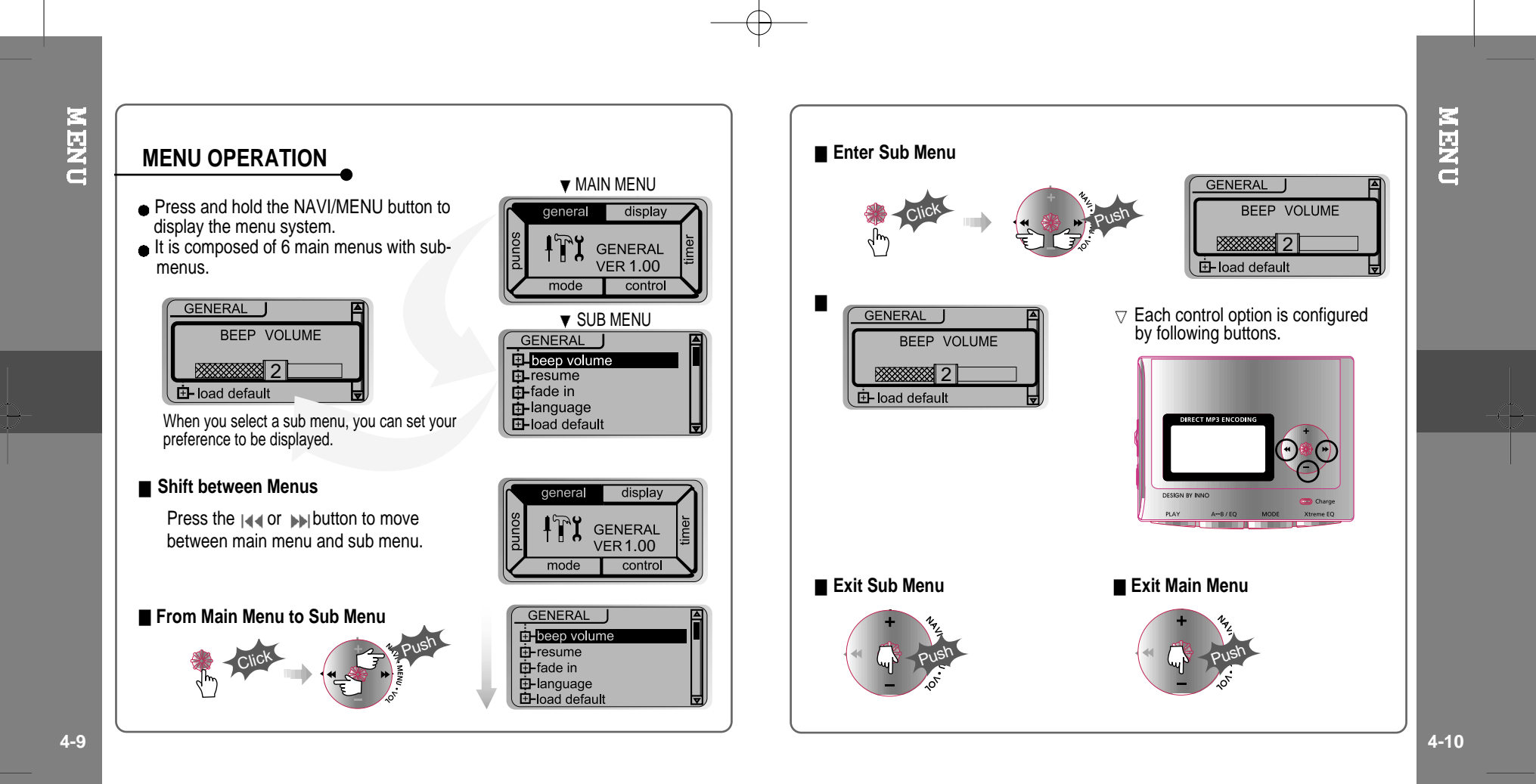

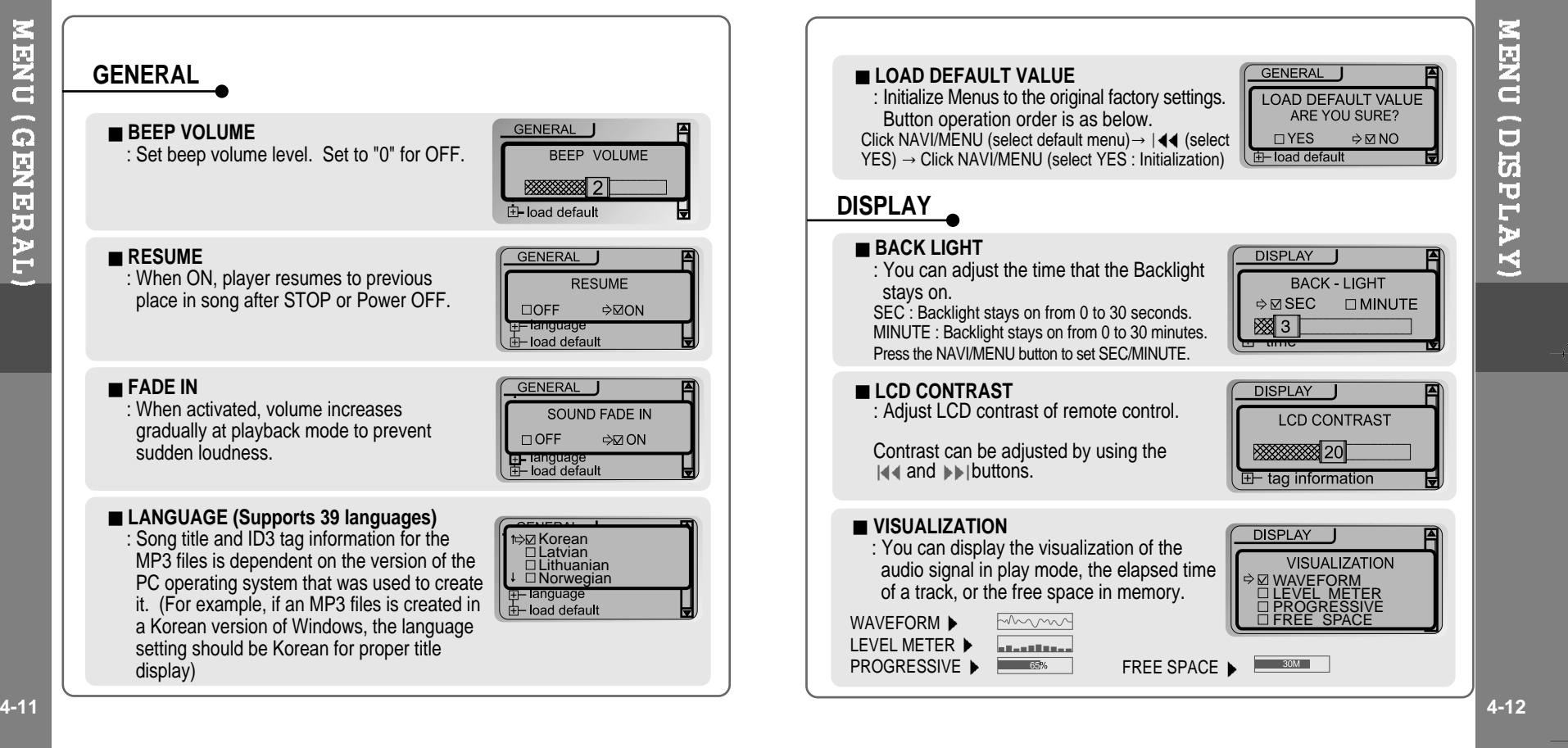

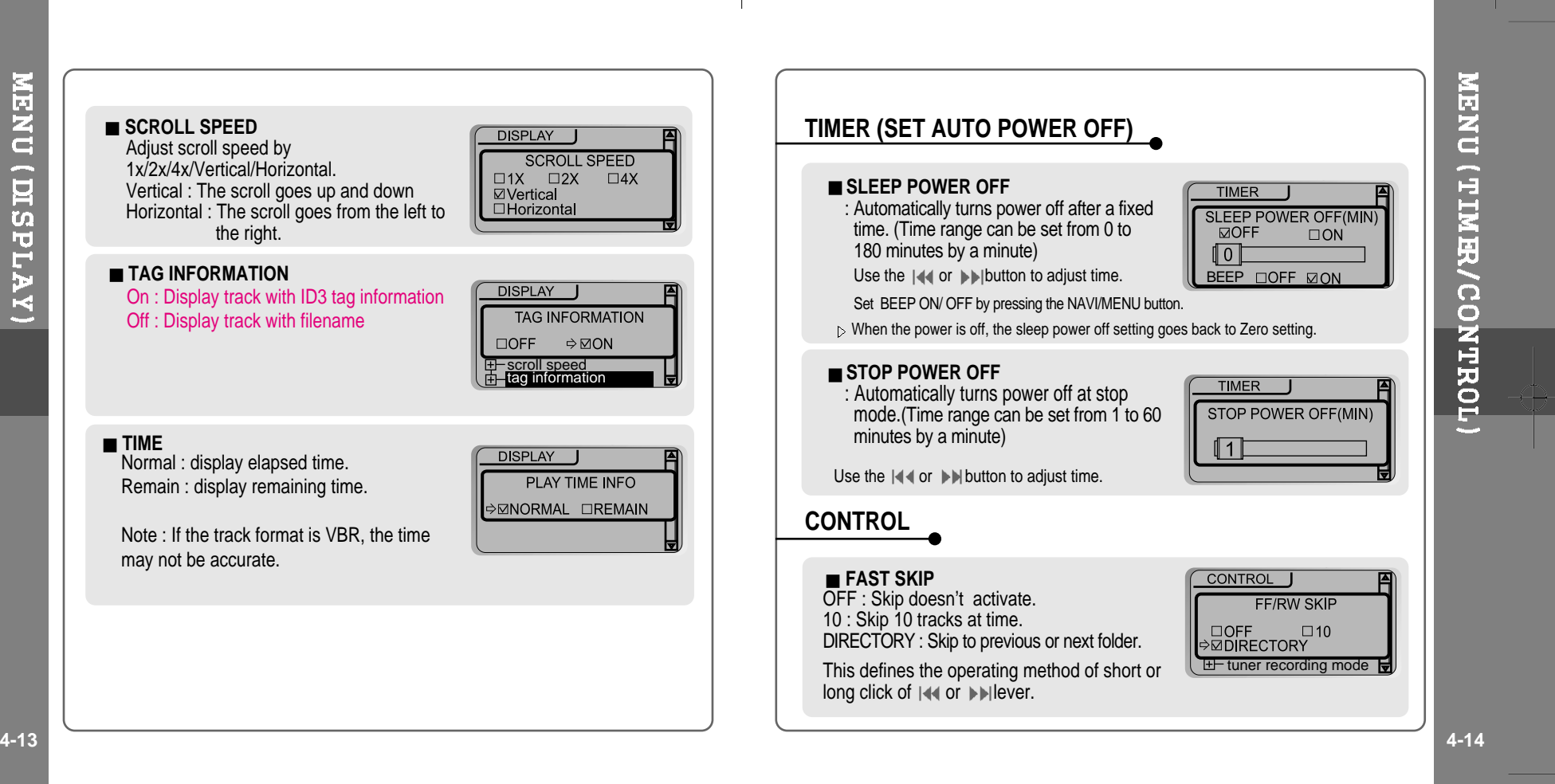

MENU (DISPLAY)

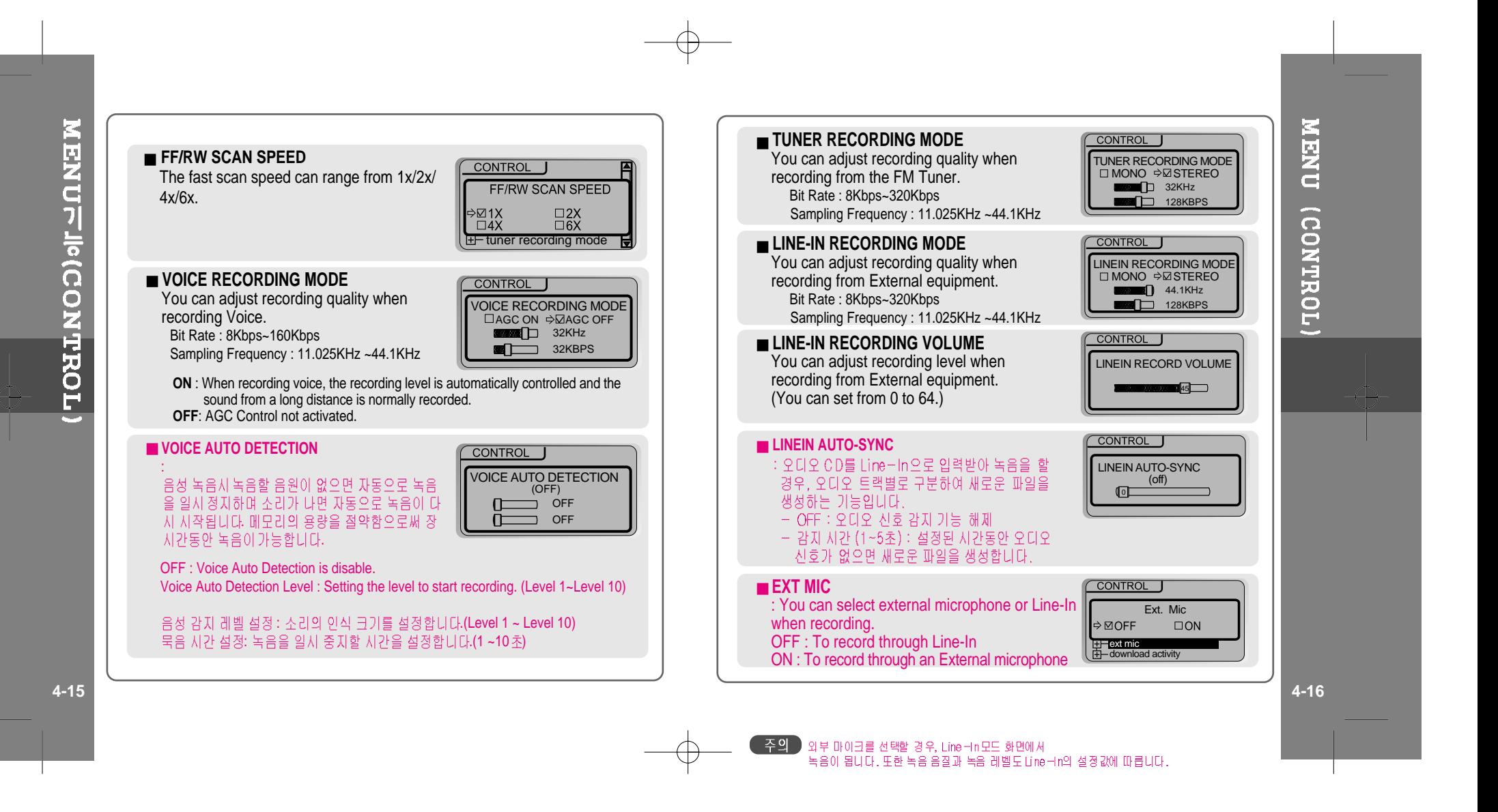

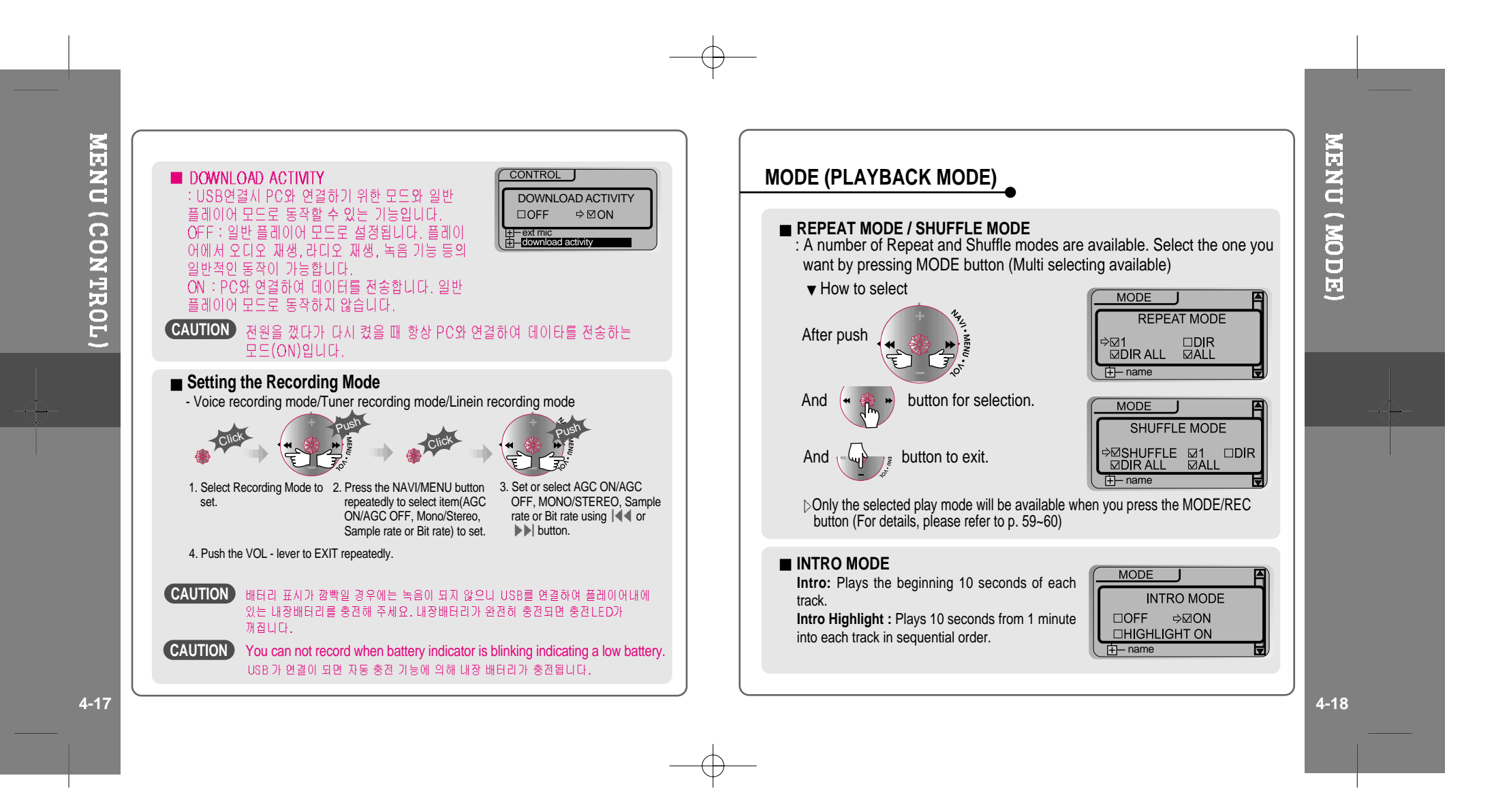

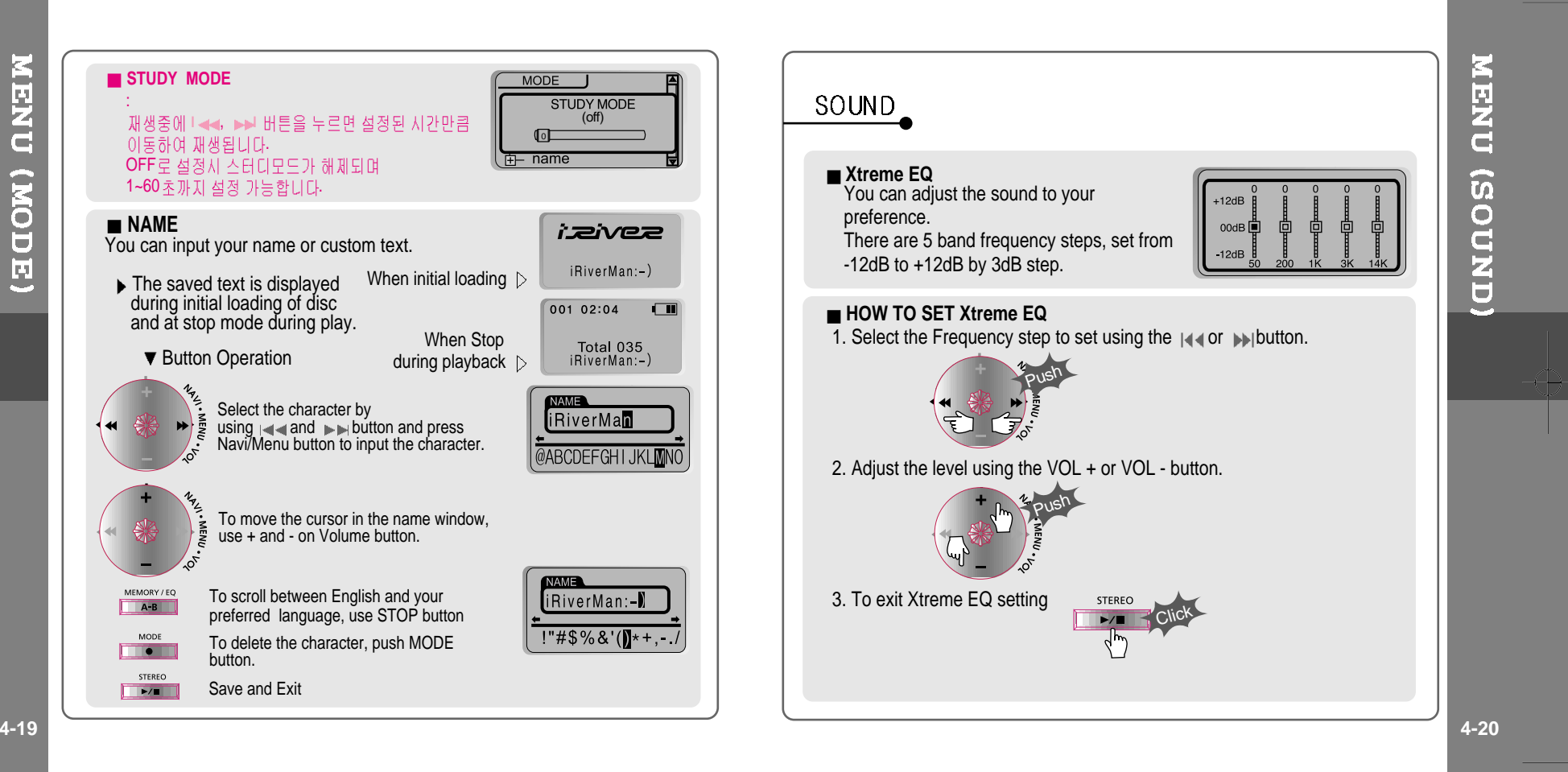

MENU (NODE)

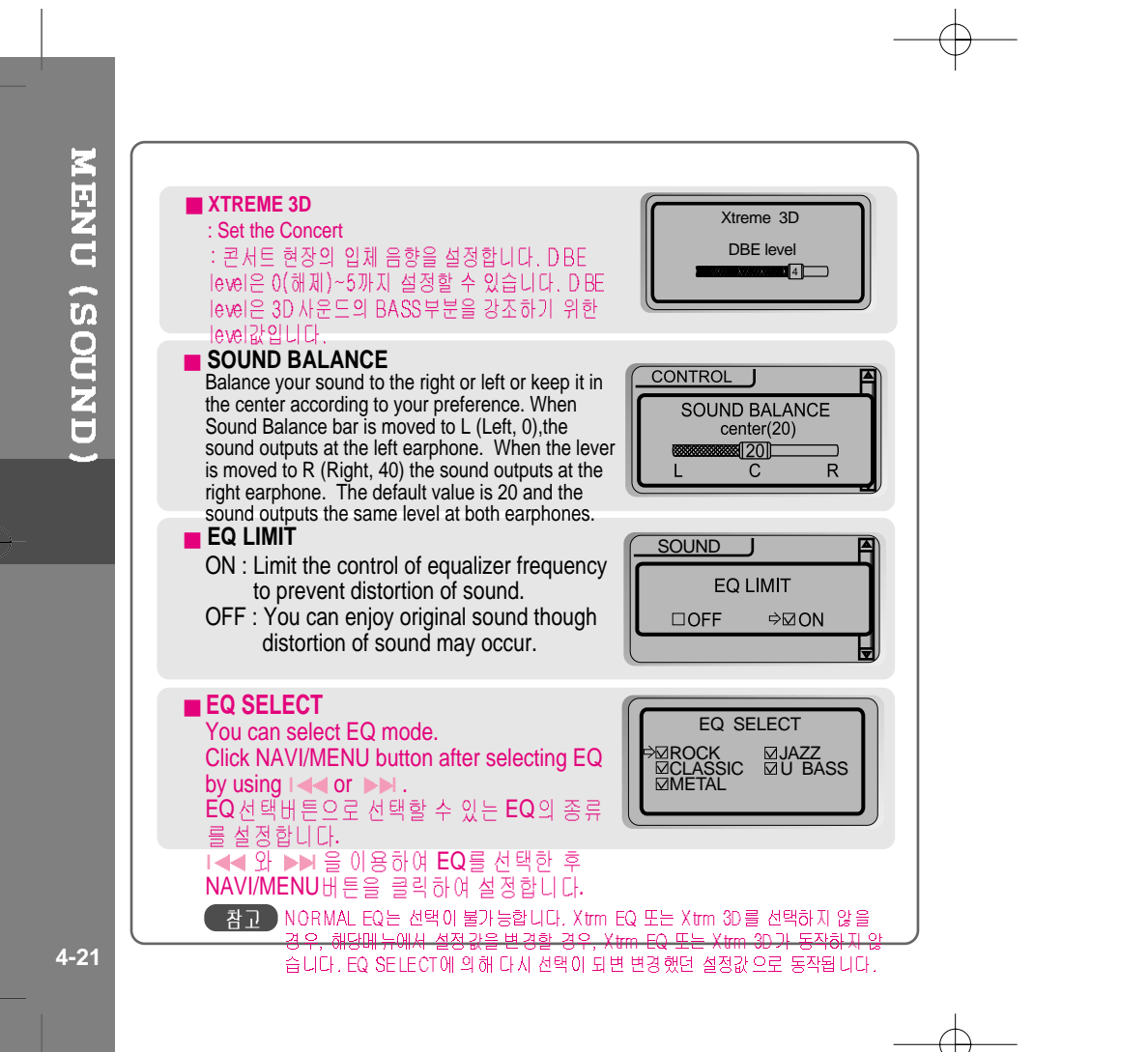

 $\bigoplus$ 

# **5. Using Programs**

 $\oplus$ 

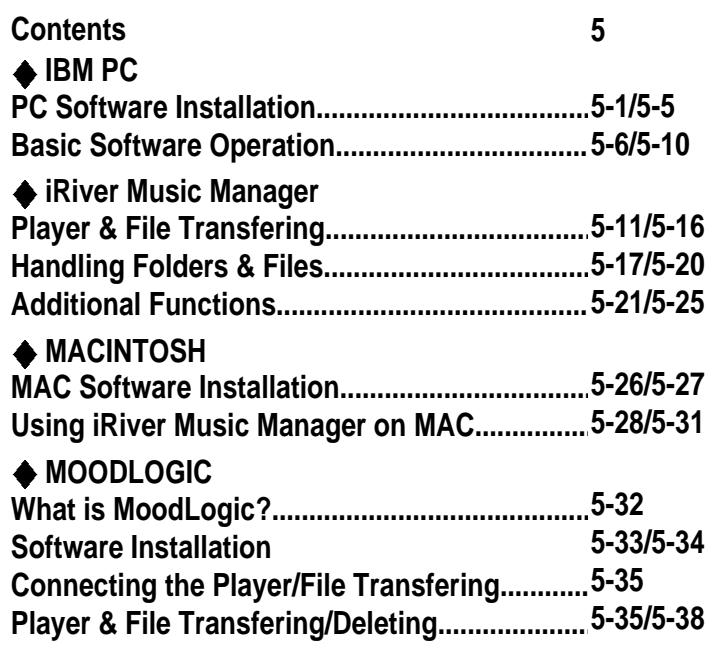

# **CONTENTS/USING PROGRAMS**

⊕

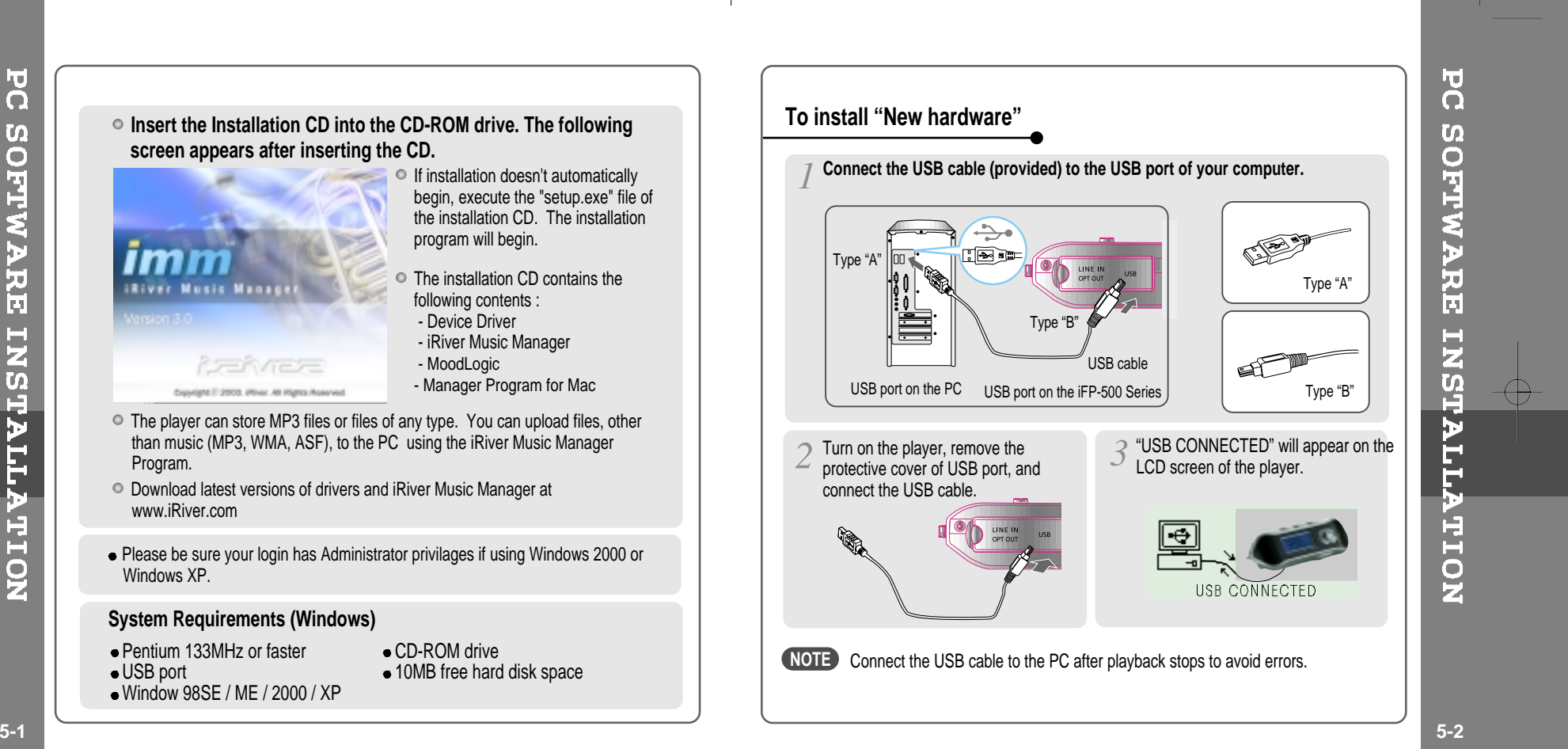

**PC** SOFTWARE INSTALLATION

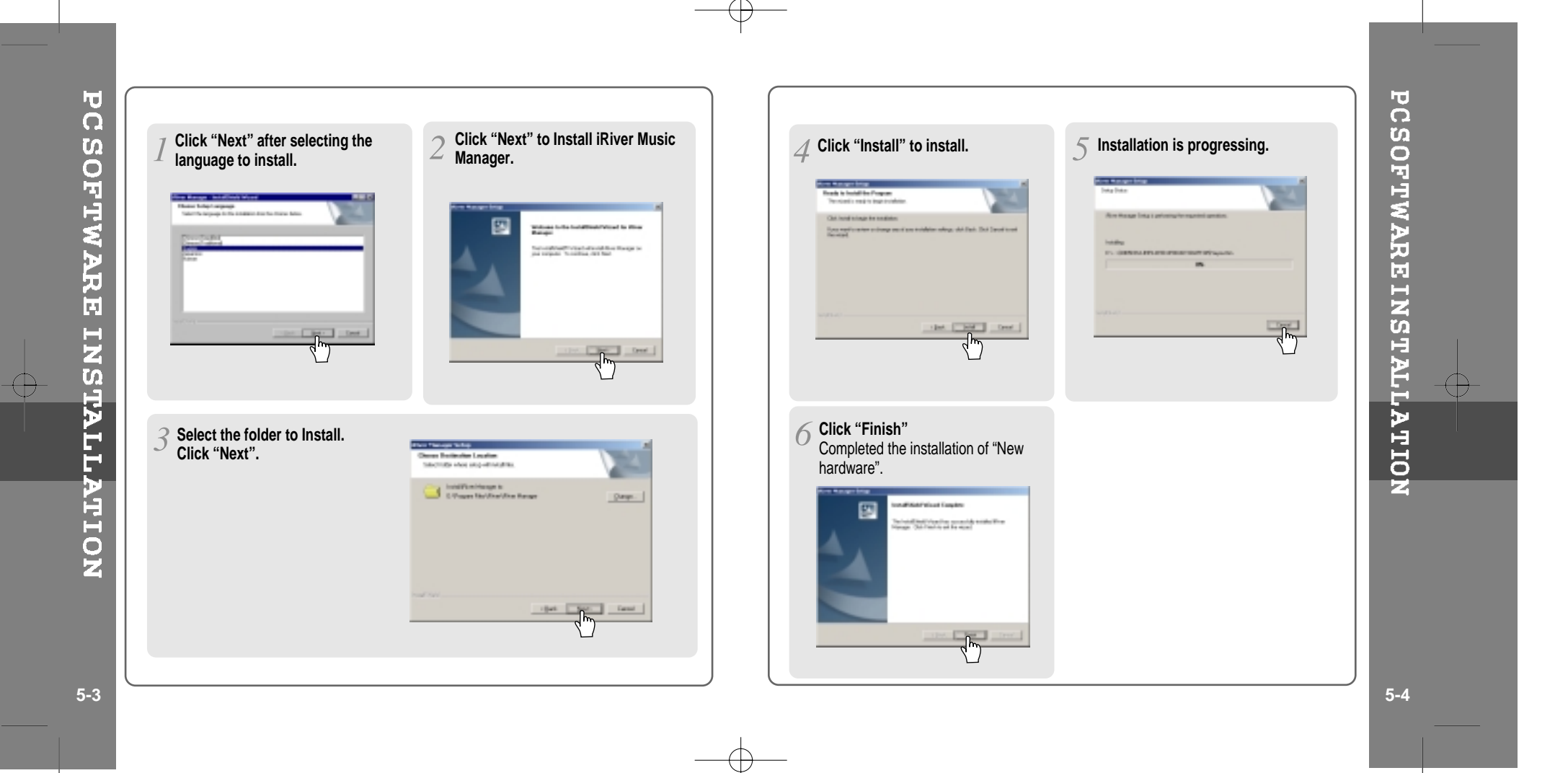

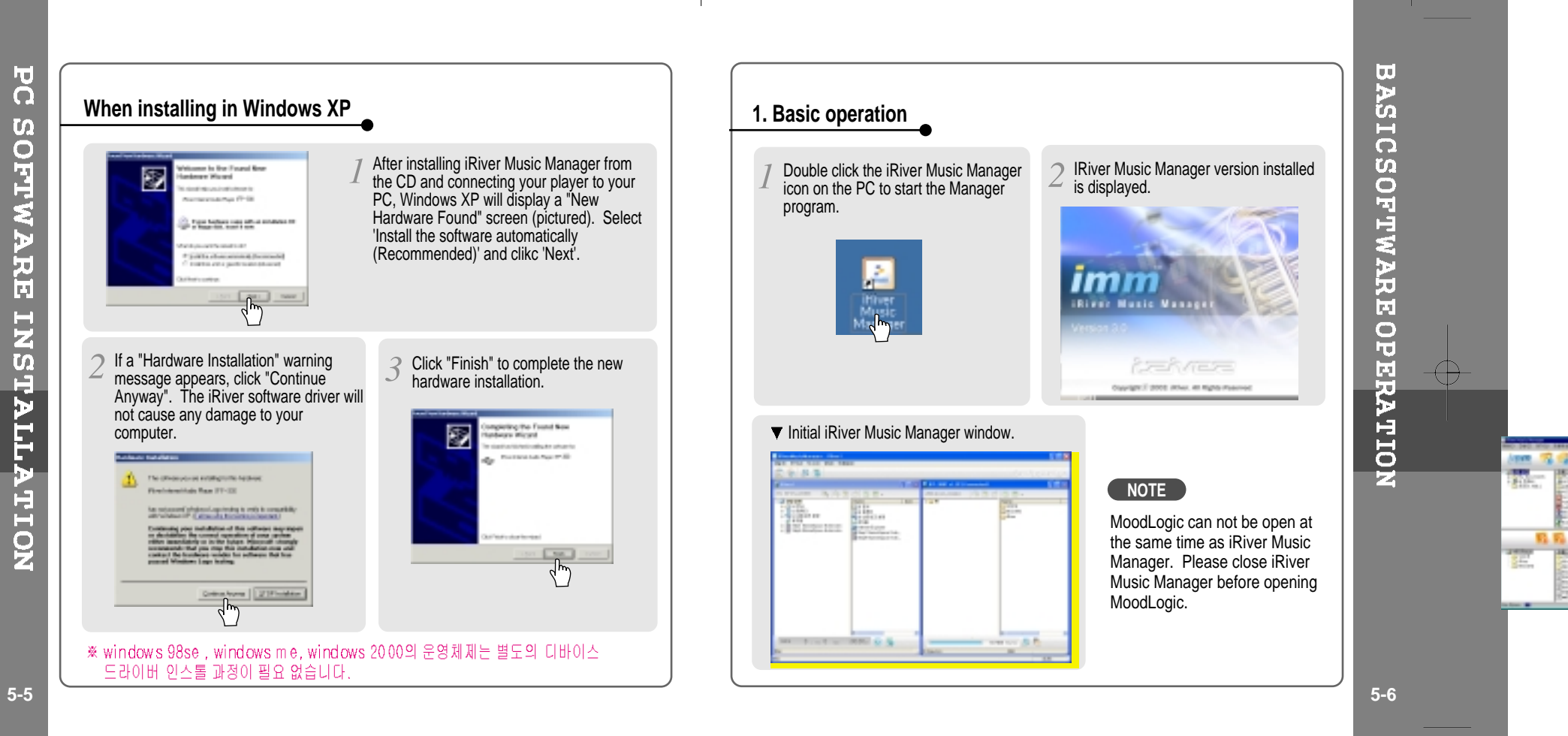

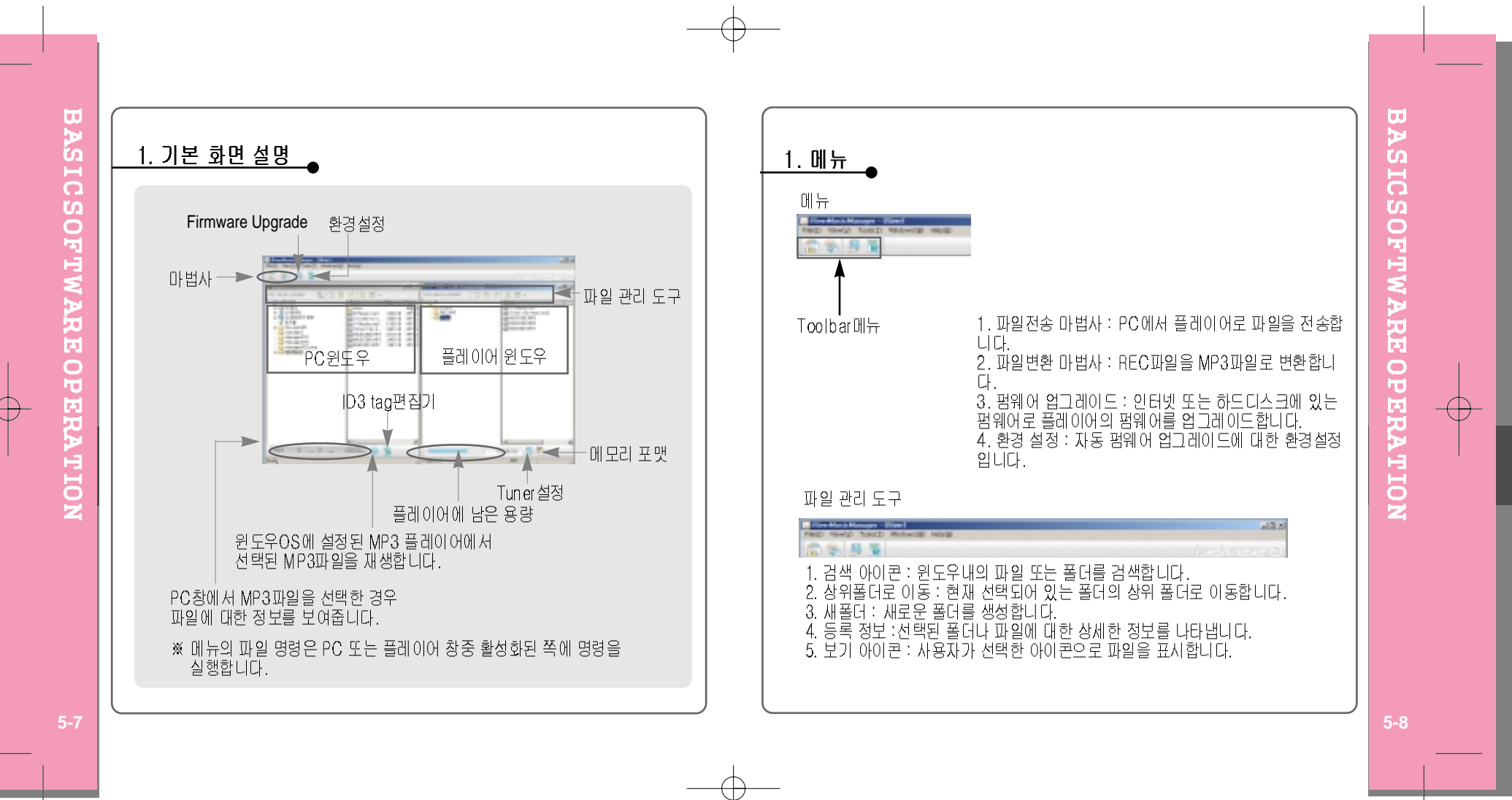

 $\overline{\bigoplus}$ 

# 1. 파일 메뉴 : 두창중 활성화된 쪽에 명령을 실행합니다.

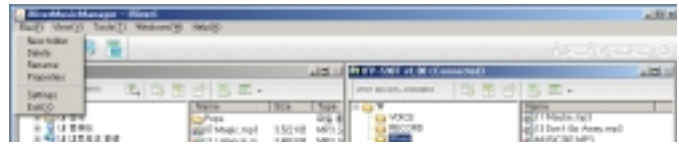

- 새폴더 : PC 또는 플레이어에 폴더를 생성합니다.<br>삭제 : PC 또는 플레이어에서 폴더 또는 파일을 삭제합니다.<br>이름바꾸기 : PC의 파일 또는 폴더의 이름을 변경합니다.(플레이어는 불가)<br>등록정보 : PC 또는 플레이어의 파일이나 폴더의 상세정보를 보여줍니다.<br>환경 : Manager의 기본환경을 설정합니다.<br>환경 : Manager을 종료합니다.

## 2. 보기 메뉴 : 두창중 활성화된 쪽에 명령을 실행합니다.

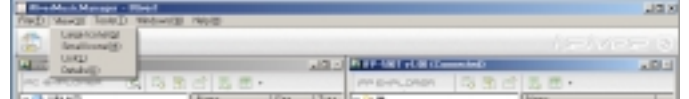

# 큰 아이콘<br>작은 아이콘<br>목록<br>상세히

# 3. 도구 메뉴

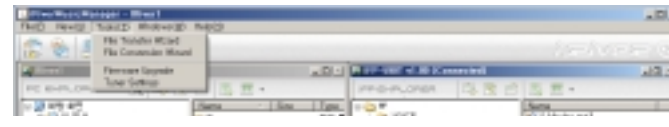

파일 전송마법사 : PC쪽의 파일을 플레이어에 다운로드하는 기능입니다.<br>파일 변환마법사 : 플레이어 레코딩 파일(\*\*\*.REC)을 MP3 파일로 변환을 합니다.<br>펌웨어 업그레이드 : 인터넷 또는 하드디스크에 있는 펌웨어로 플레이어의 펌웨어를 업<br>그레이드합니다.

# 4. 창 : PC 또는 플레이어 창의 정렬을 선택합니다.<br>(현재 활성화되어 있는 창이 앞쪽 또는 윗쪽에 위치하게 됩니다.)

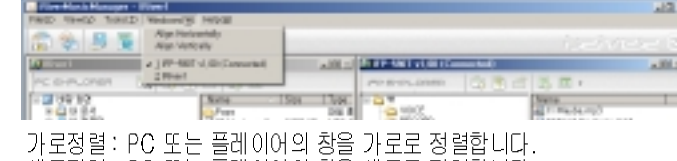

세로정렬 : PC 또는 플레이어의 창을 세로로 정렬합니다.

### 5. 도움말

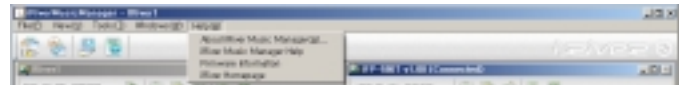

iRiverMusicManager 도움말을 볼 수 있습니다.

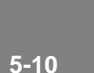

**BASIC** 

**SOFTWARE OPERATION** 

⊕

 $5 - 9$ 

# **2. PLAYER & FILE TRANSFERING**

### **1) Downloading from the PC**

Open the Manager program after connecting the USB cable between the player and PC.

Select the folders or files on the PC to transfer to the player. And Click and Drag to move folders or files to the desired location on the player.

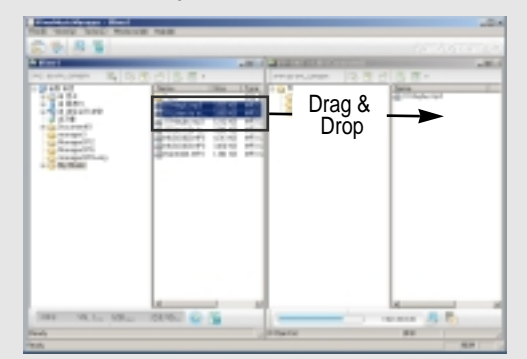

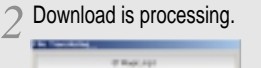

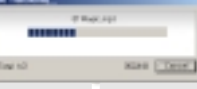

Download is completed.  $\mathcal{R}$ 

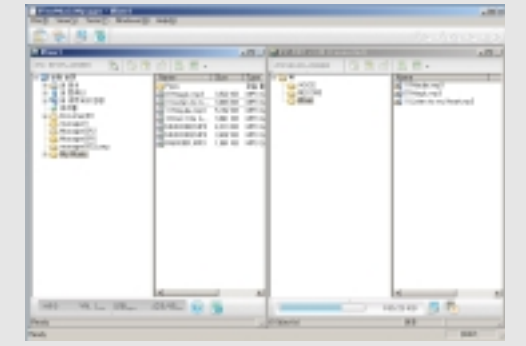

**IBM PC<br>IBM PC** IM뉴스 S-허 남 레 K-kle

# **CAUTION**

Files with <sup>a</sup> name over 127 English characters (Korean: 63 characters) will not transfer. Files over 511 English characters (including path name and file names) will not transfer. The ROOT folder is limited to 1024 files and folders total.

(File Name ; File name : 8 <sup>+</sup> File extention : 3) Subfolders do not have a limit to the number of files.

**5-11 5-12**

PLAYER &FILETRANSFERING<br>IBM PC

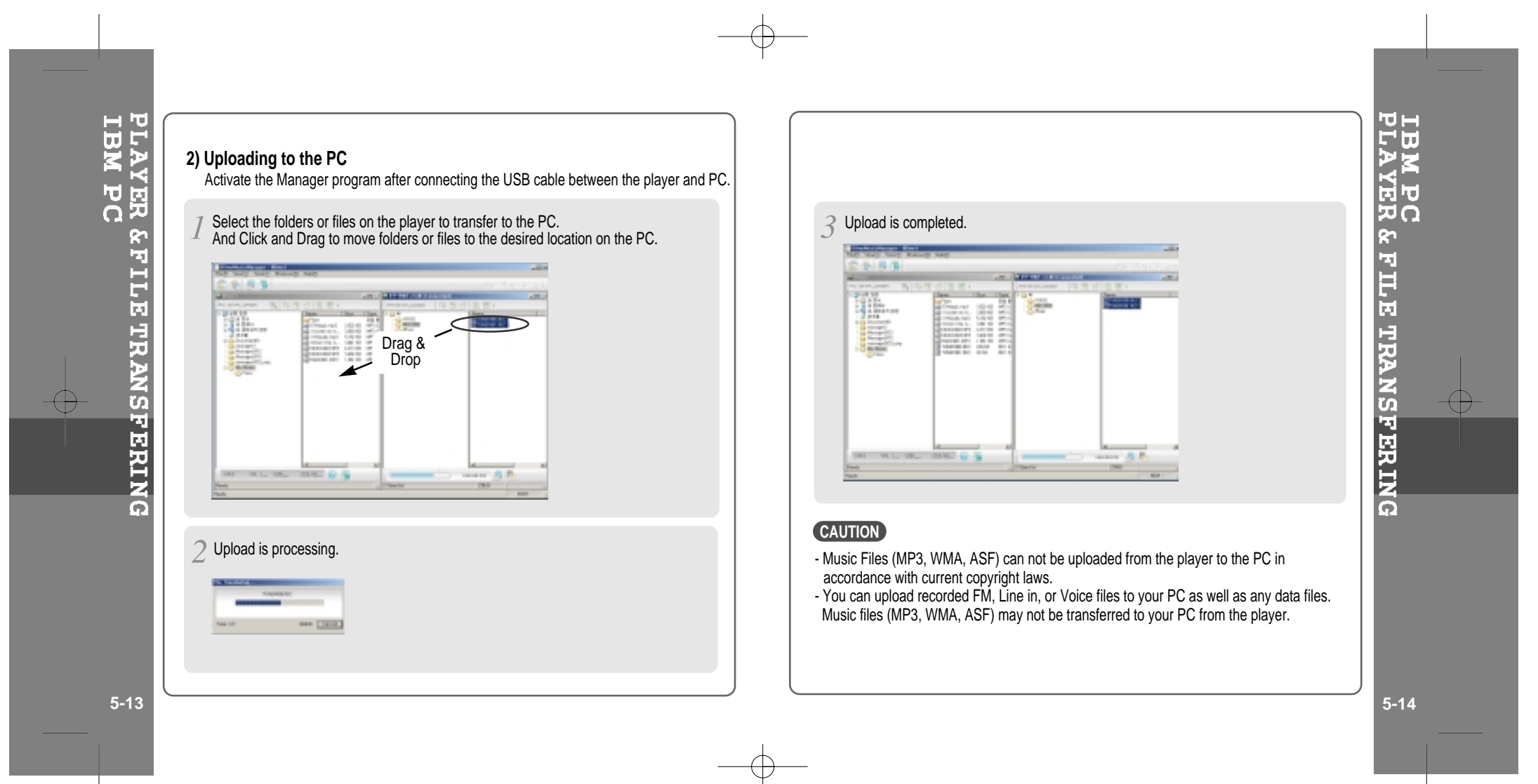

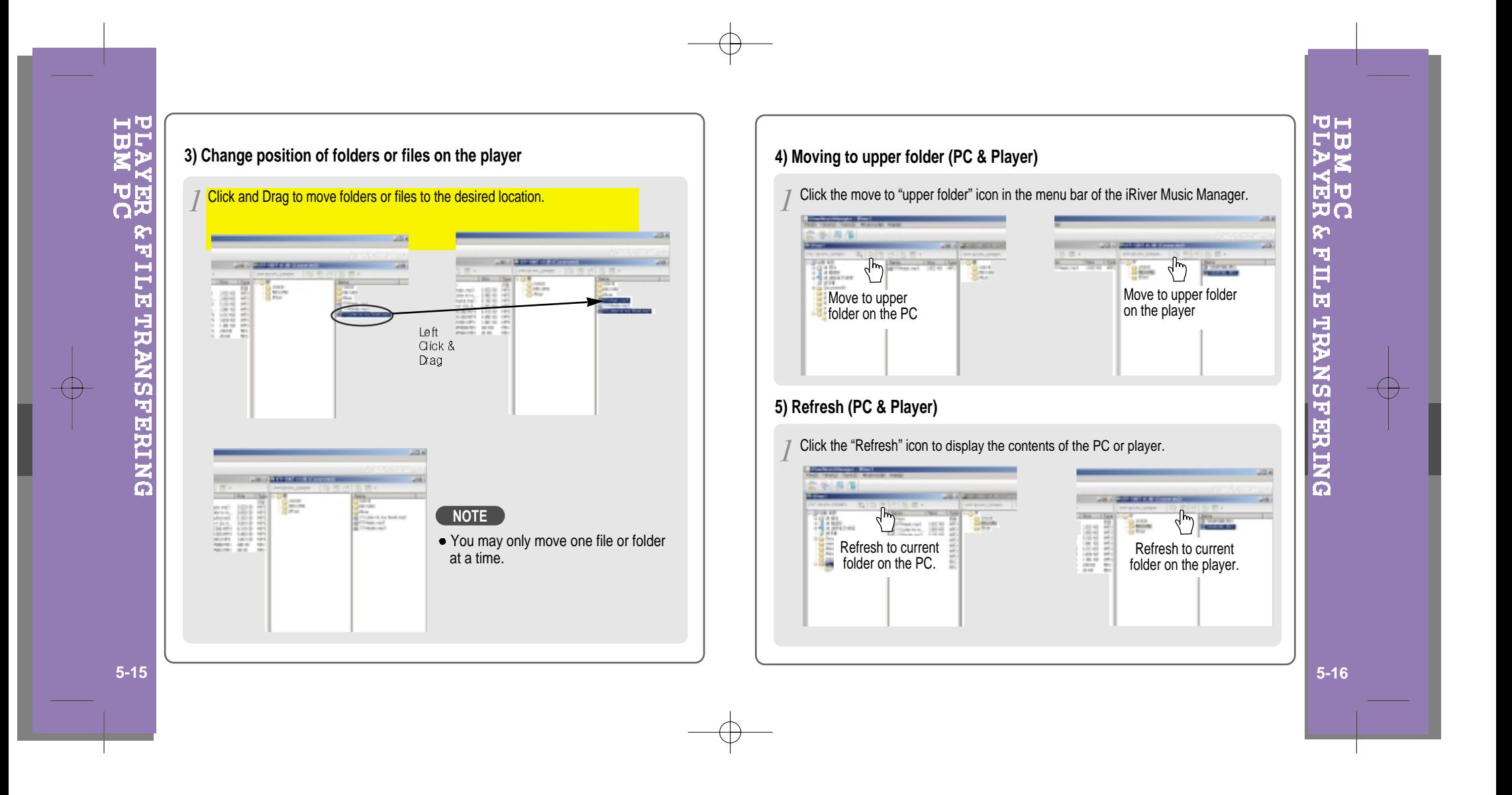

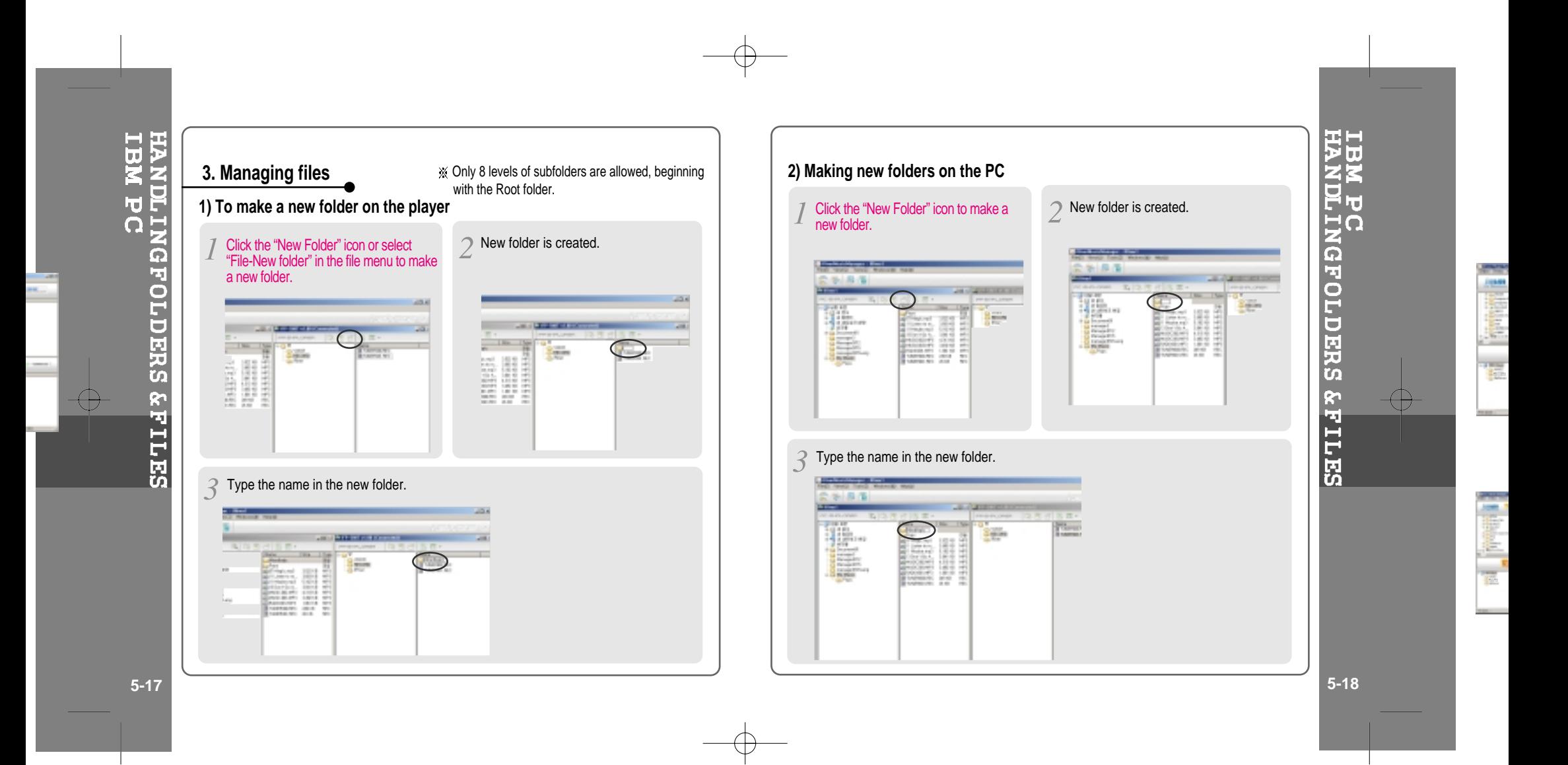

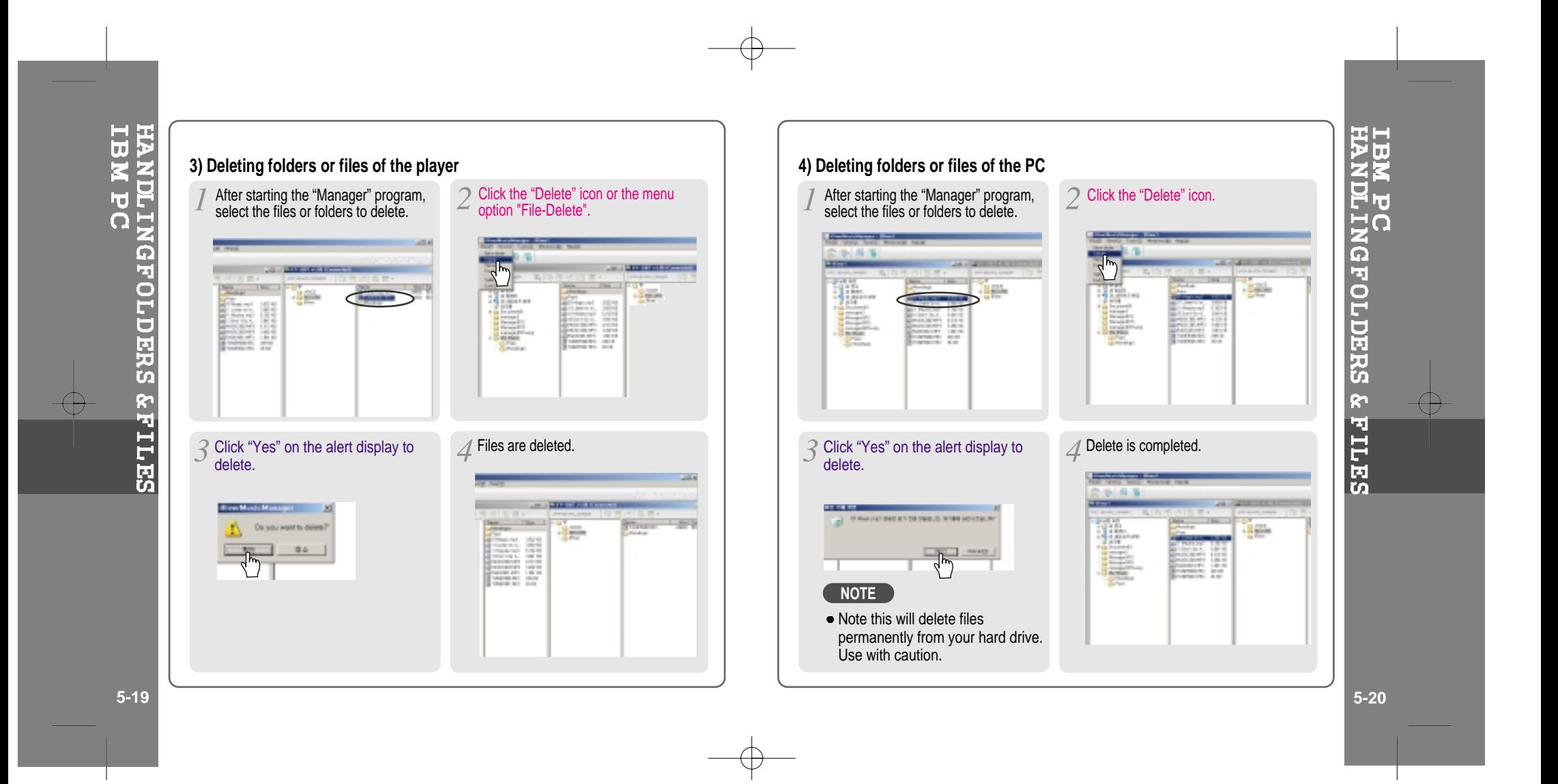

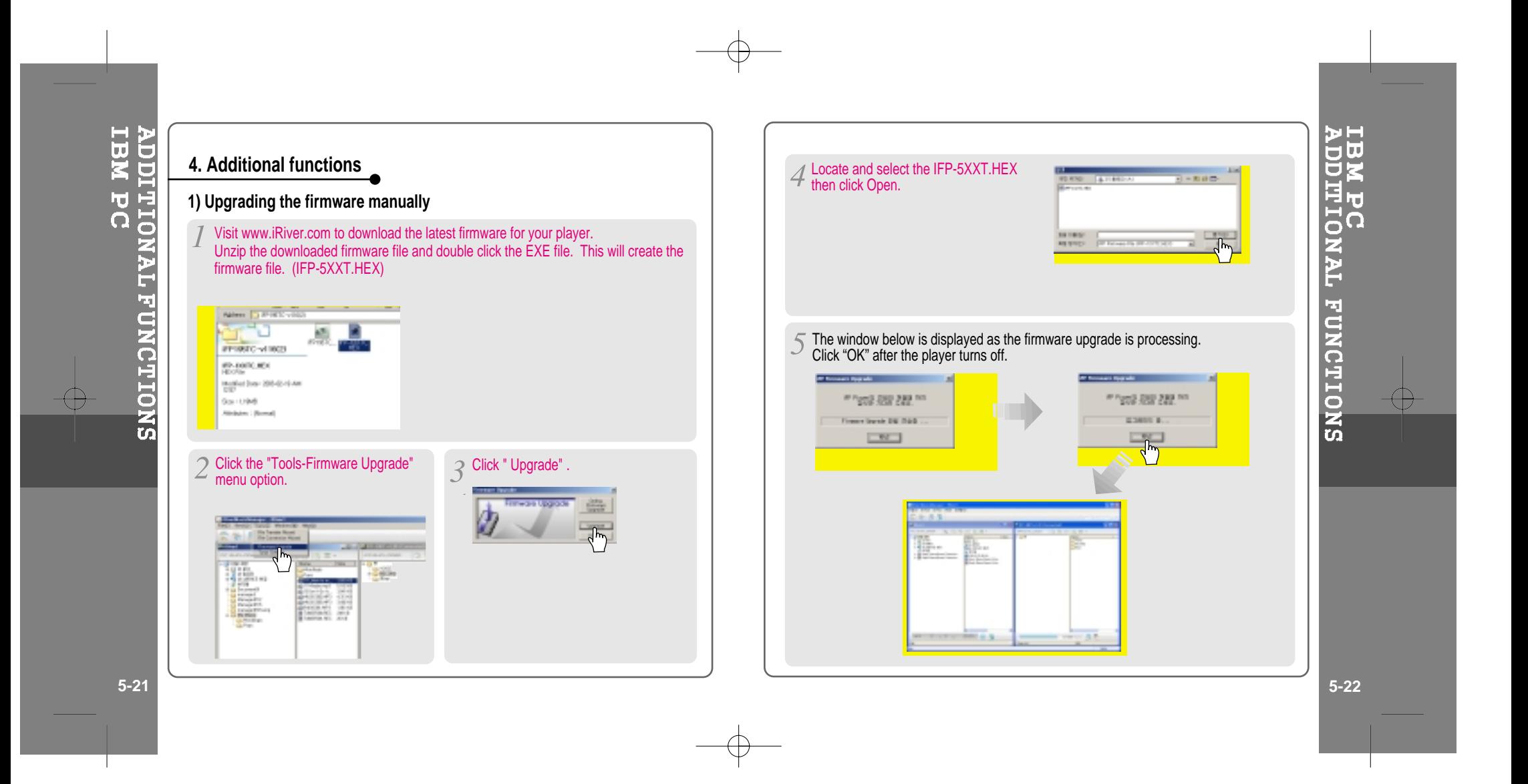

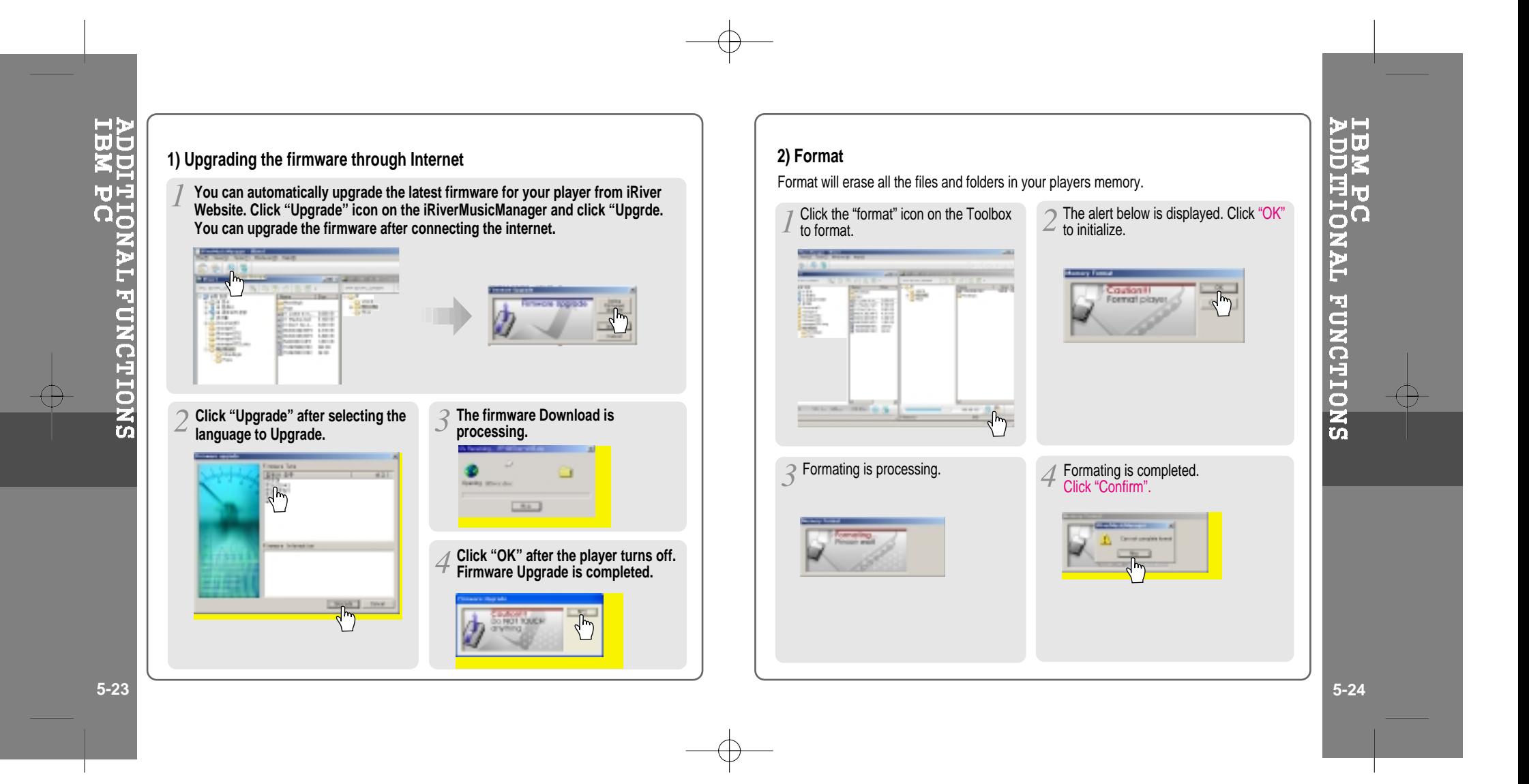

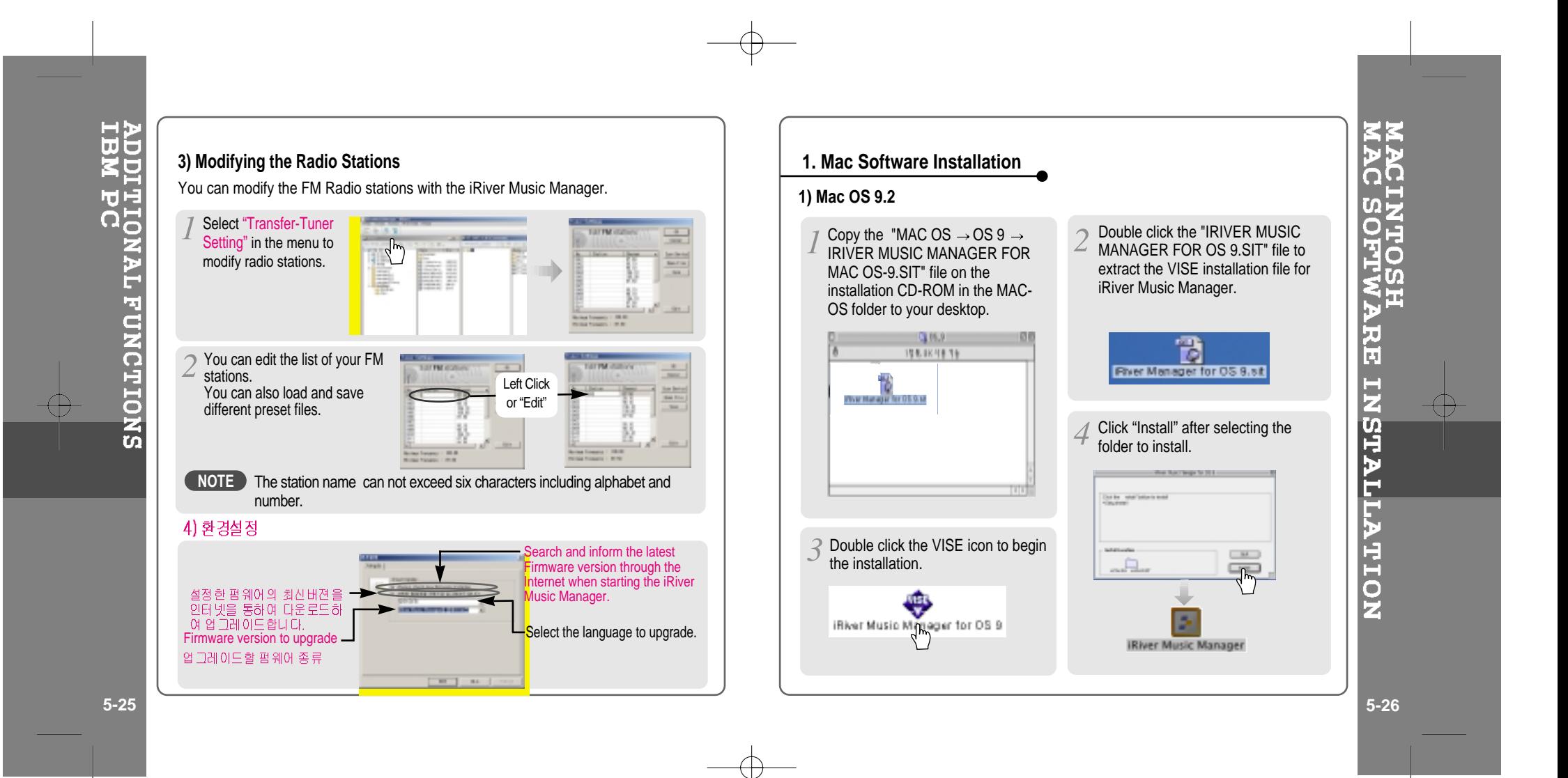

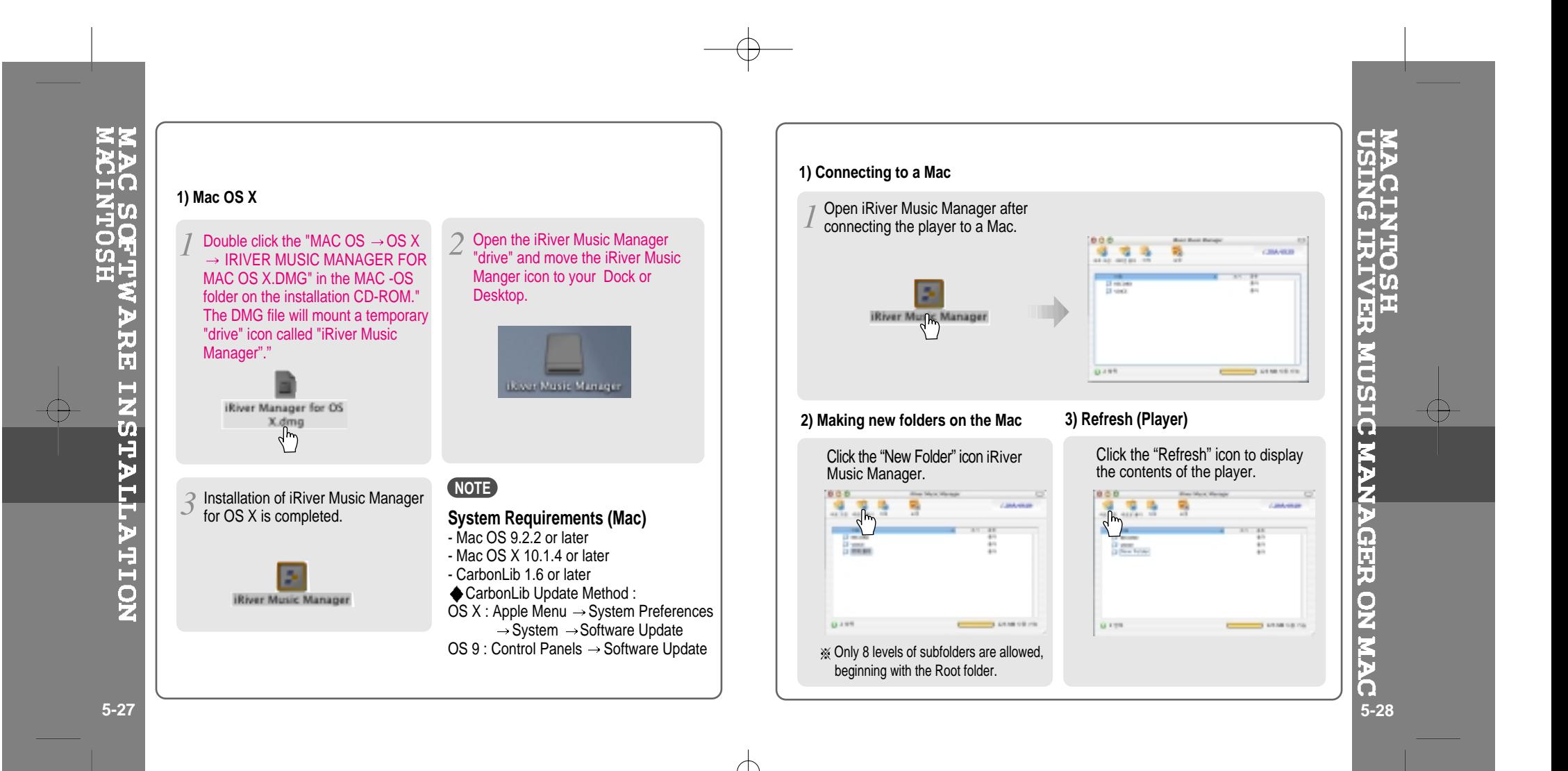

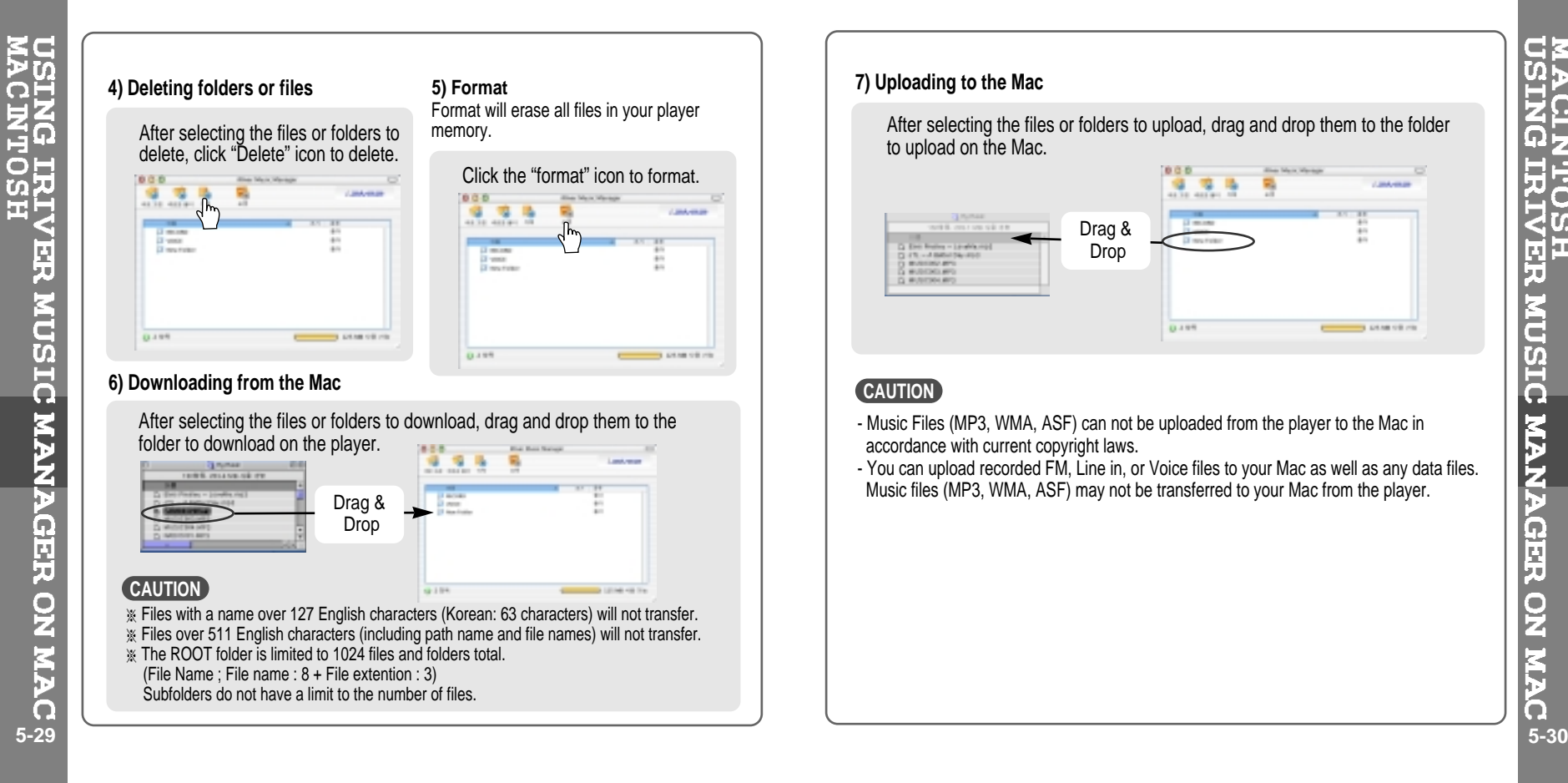

# **7) Uploading to the Mac**

After selecting the files or folders to upload, drag and drop them to the folder to upload on the Mac.

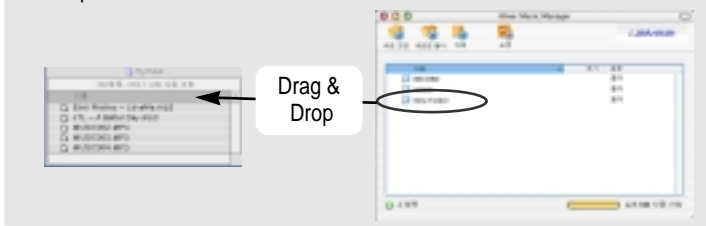

### **CAUTION**

- Music Files (MP3, WMA, ASF) can not be uploaded from the player to the Mac in accordance with current copyright laws.
- You can upload recorded FM, Line in, or Voice files to your Mac as well as any data files. Music files (MP3, WMA, ASF) may not be transferred to your Mac from the player.

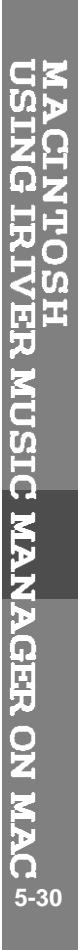

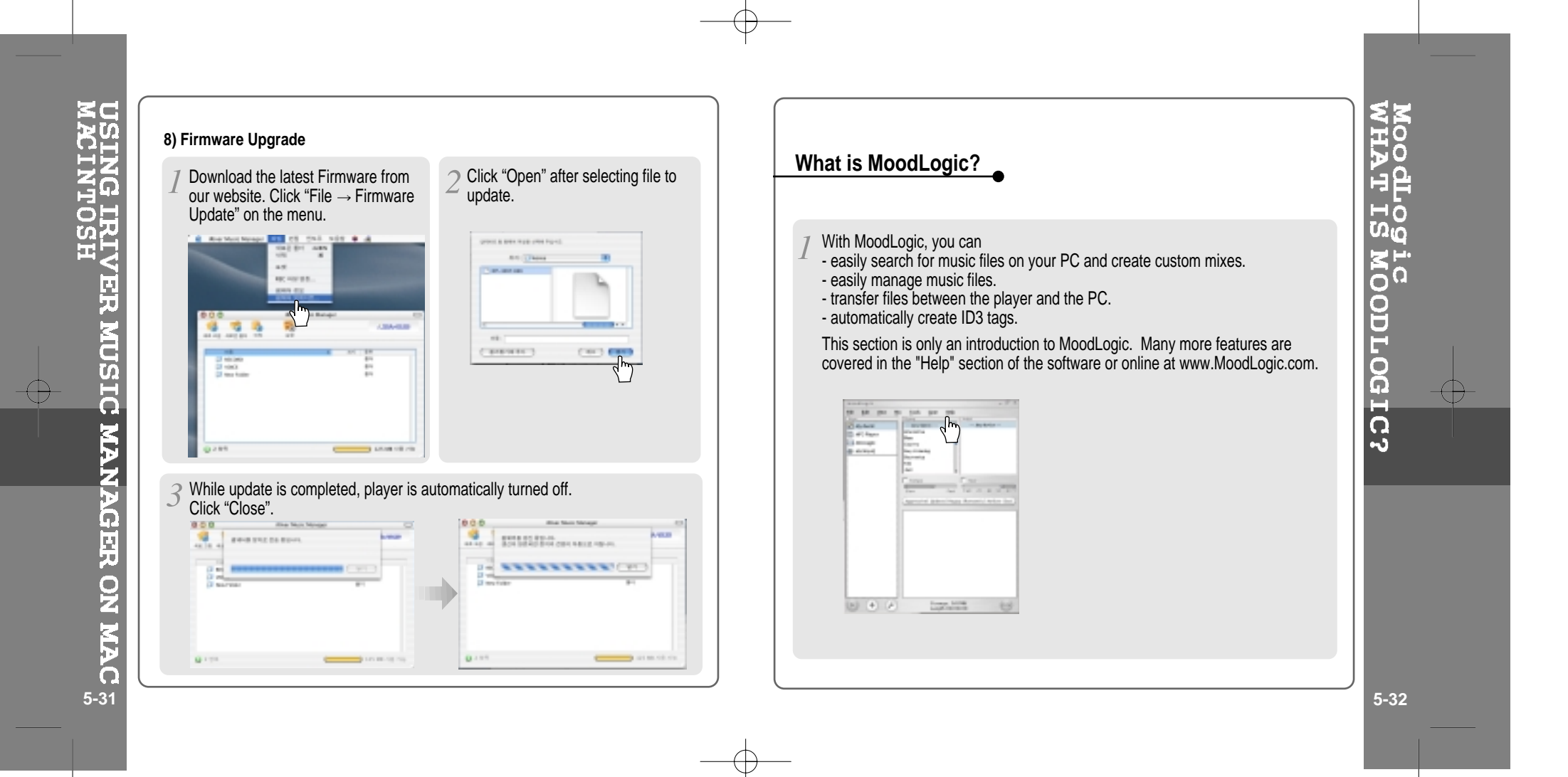

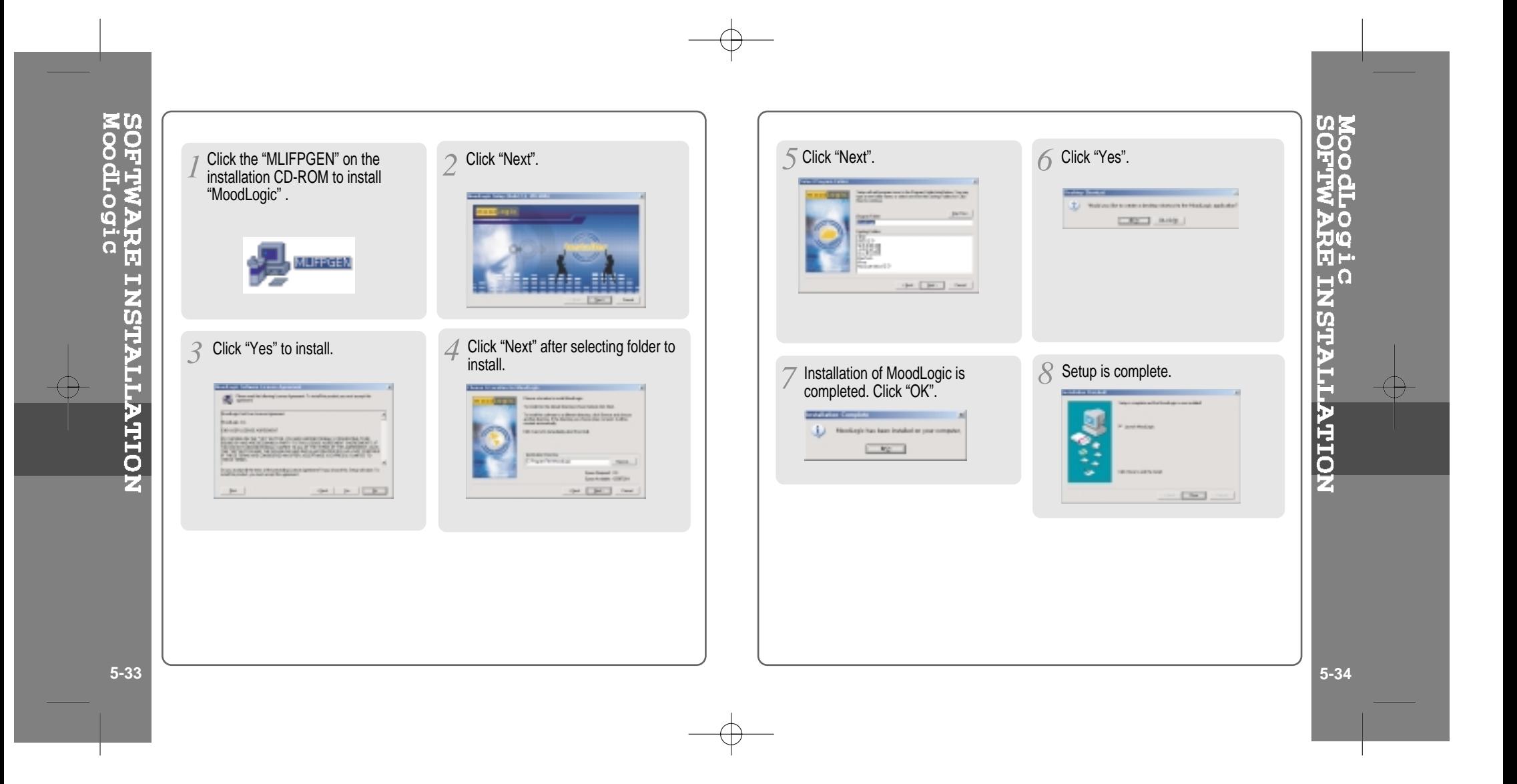

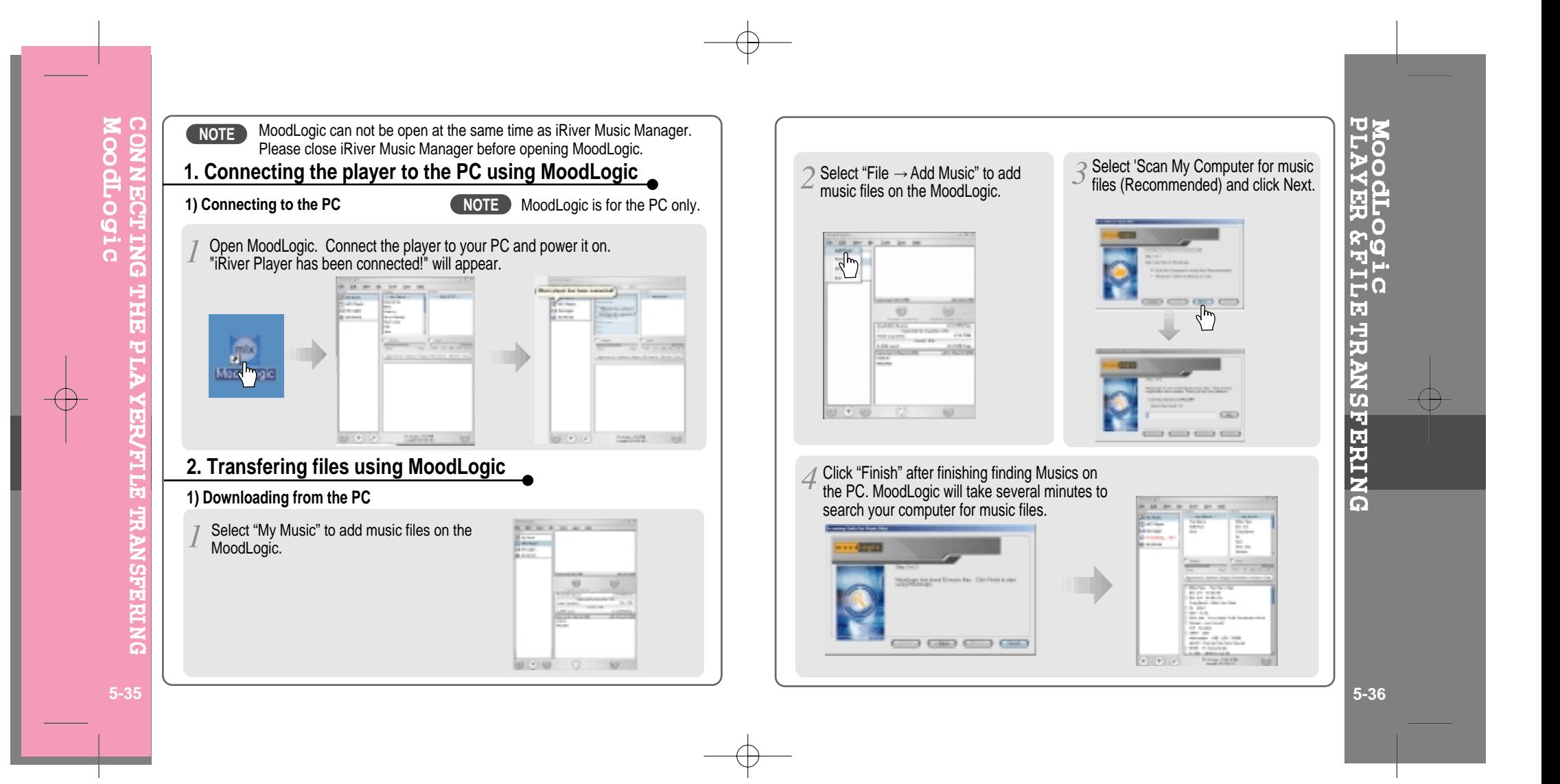

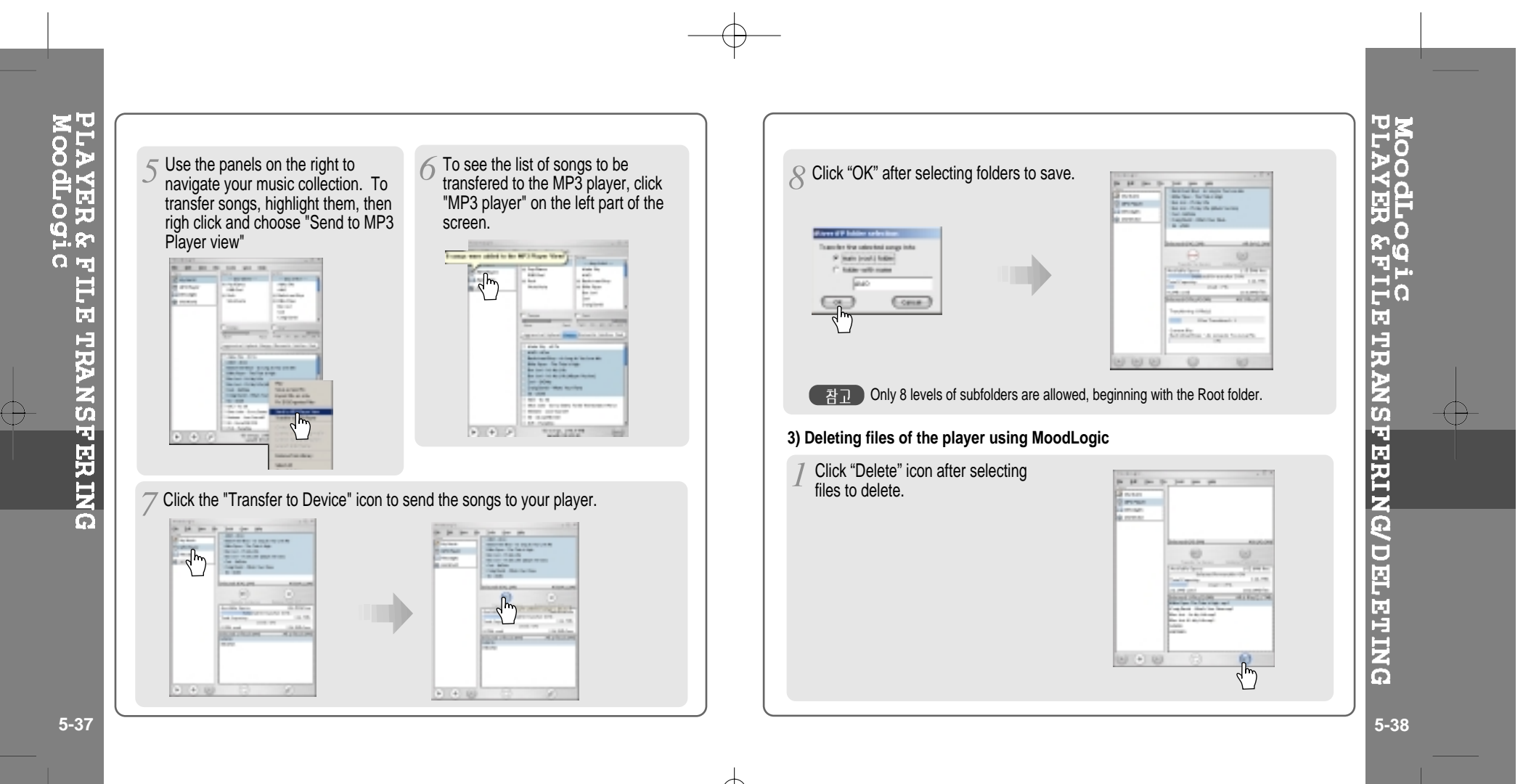

Root

# 6. Others

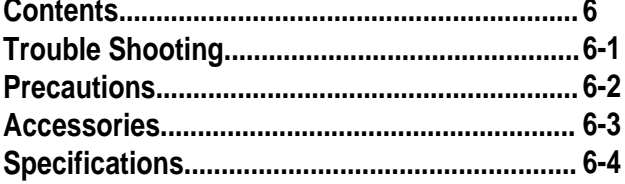

⊕

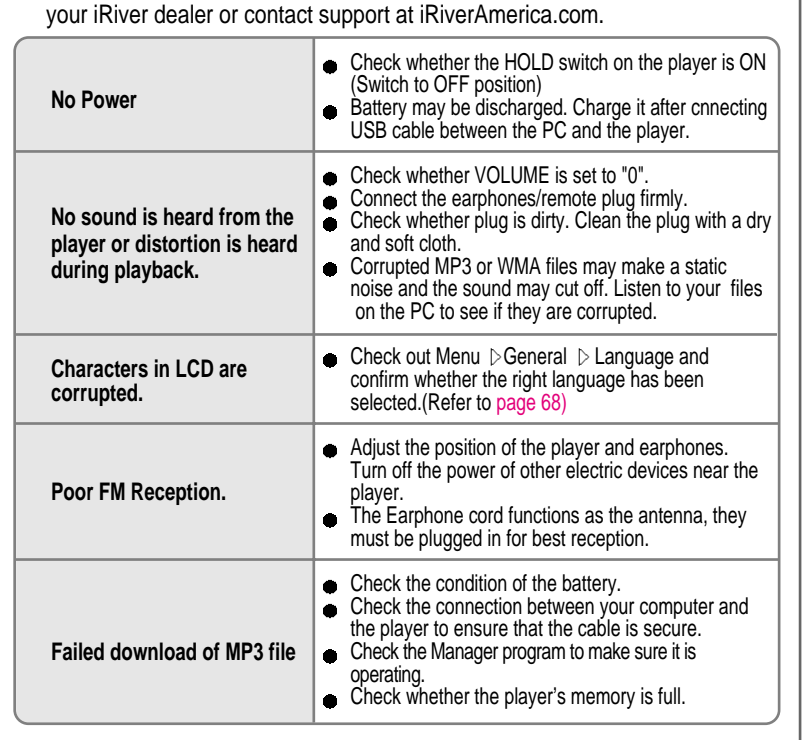

Should any problem persist after you have checked these symptoms, consult

# **SAFETY**

■ **Avoid dropping or impacting the player.** 

The player is designed to operate while walking or running, but dropping or excessively impacting the player maybe cause damage.

- **Avoid contacting the player with water.** Damage to the internal parts of the player may occur if the player comes into contact with water. If your player gets wet, dry the outside with <sup>a</sup> soft cloth as soon as possible.
- Remove the battery if player is unused for long periods of time. Battery left in the player for <sup>a</sup> long time can corrode and damage the device.

# **ON HEADPHONES AND EARPHONES**

### **Road Safety**

Do not use headphones/earphones while driving, cycling, or operating any motorized vehicle. It may create <sup>a</sup> traffic hazard and is illegal in some areas. It can also be potentially dangerous to play your headsets at high volume while walking, especially at pedestrian crossings. You should exercise extreme caution or discontinue use in potentially hazardous situations.

### **Preventing hearing damage**

Avoid using headphones/earphones at high volume. Hearing experts advise against continuously loud and extended play. If you experience <sup>a</sup> ringing in your ears, reduce volume or discontinue use.

### **Consideration for others**

Keep the volume at <sup>a</sup> moderate level. This will allow you to hear outside sound and to be considerate of the people around you.

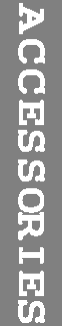

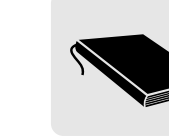

**AC Adapter**

10

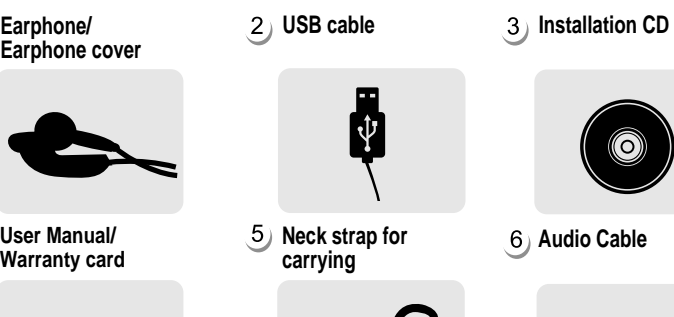

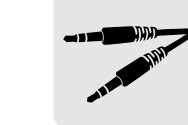

(O)

<sup>9</sup> **Carrying Case**

**Arm Band** (iFP-595T : Option) 8

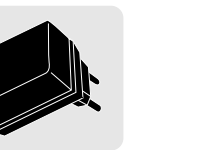

Accessories subject to change without notice and may vary from image shown.

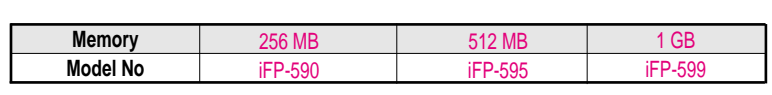

**K** Memory Upgrade is not supported.

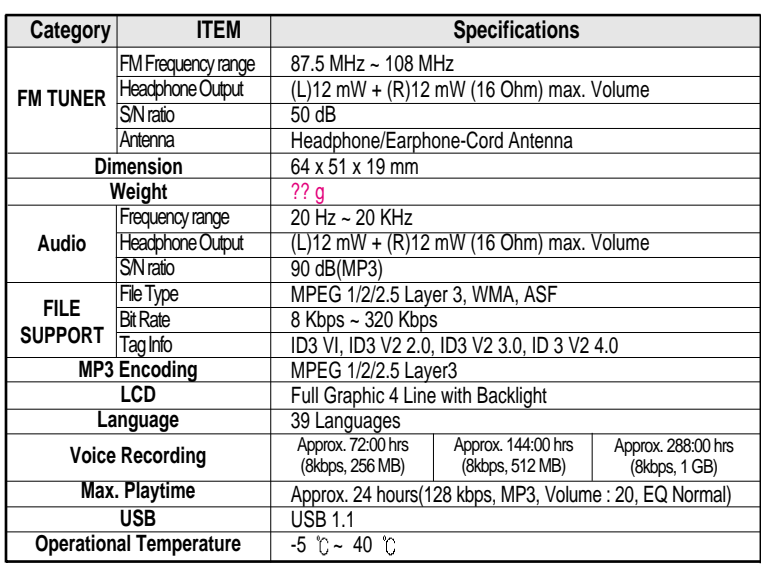

SPECIFICATION

ţΠ

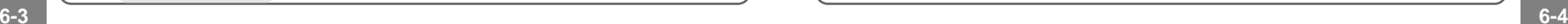

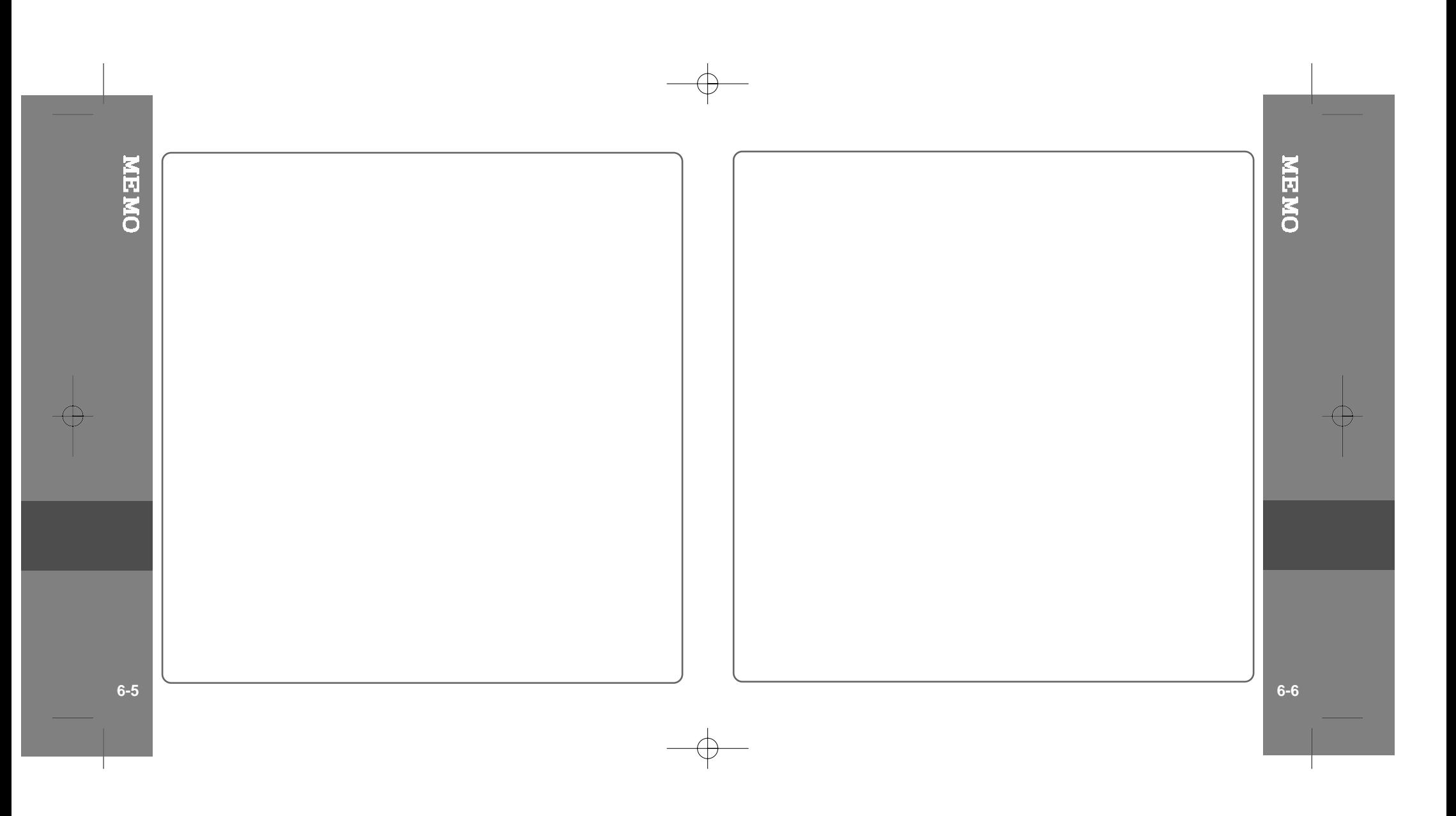

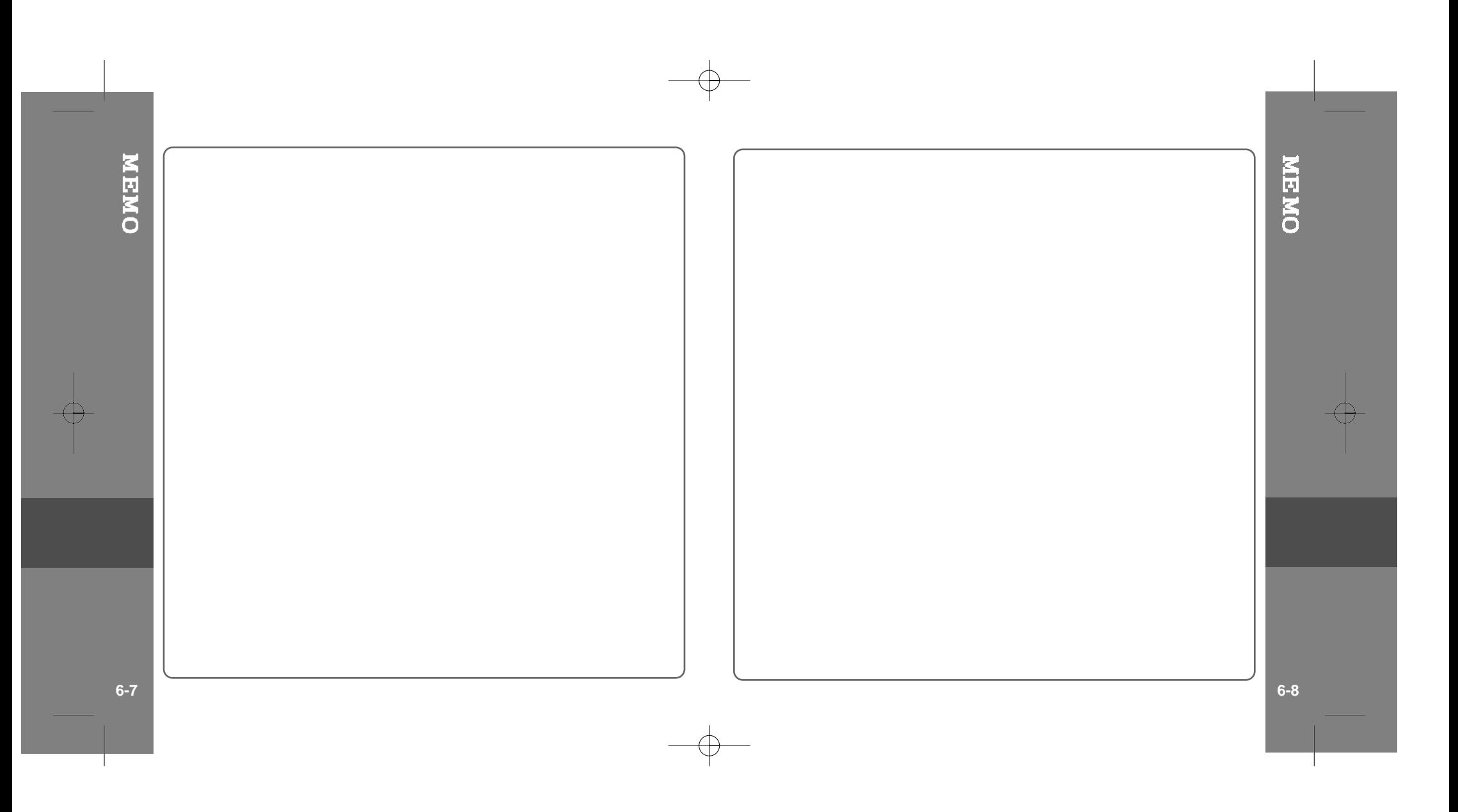